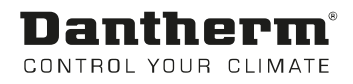

# DanX 1/2/3

Manuale d'uso Rev. 2.2 - 052579 it

# Dantherm® CONTROL YOUR CLIMATE

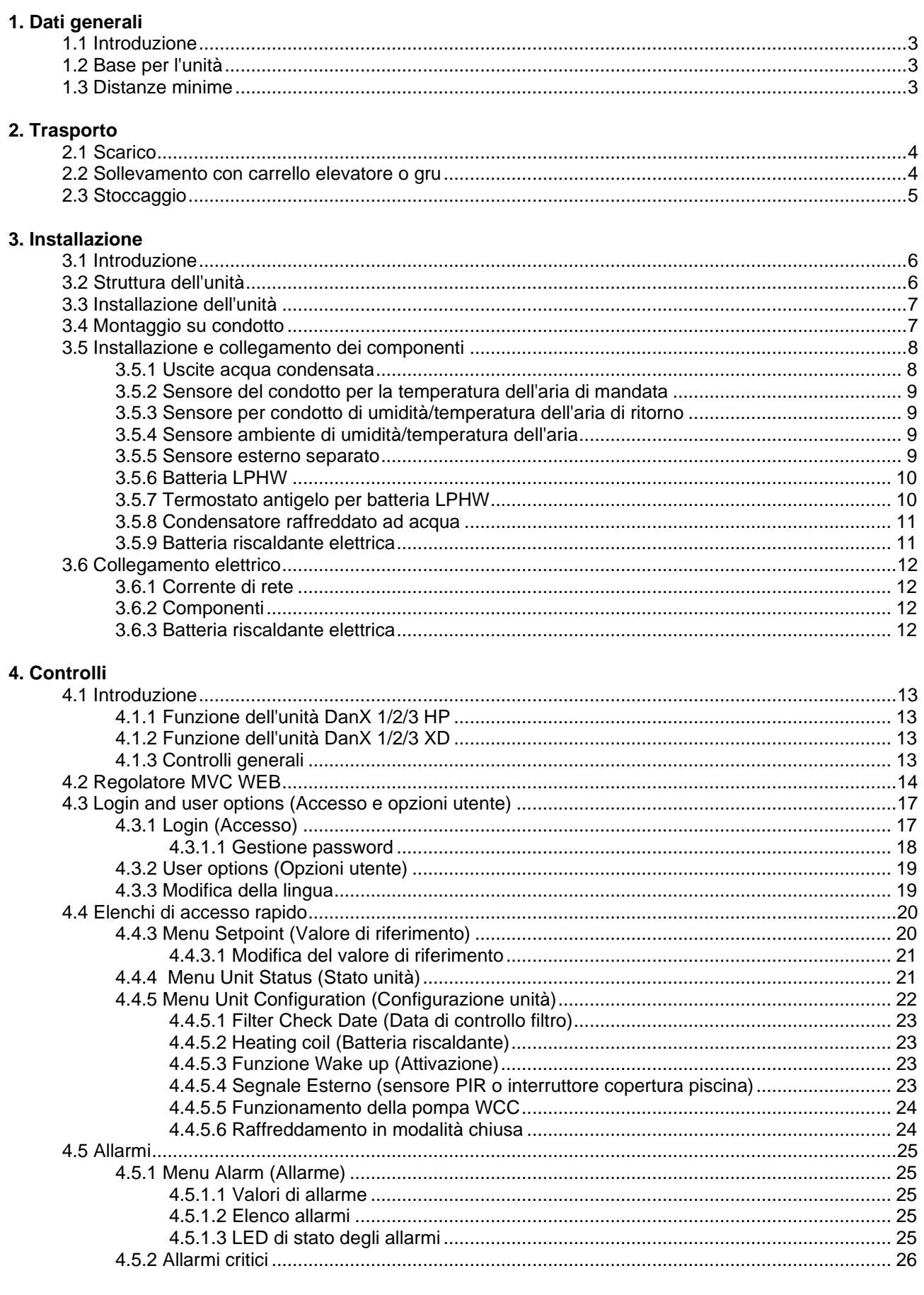

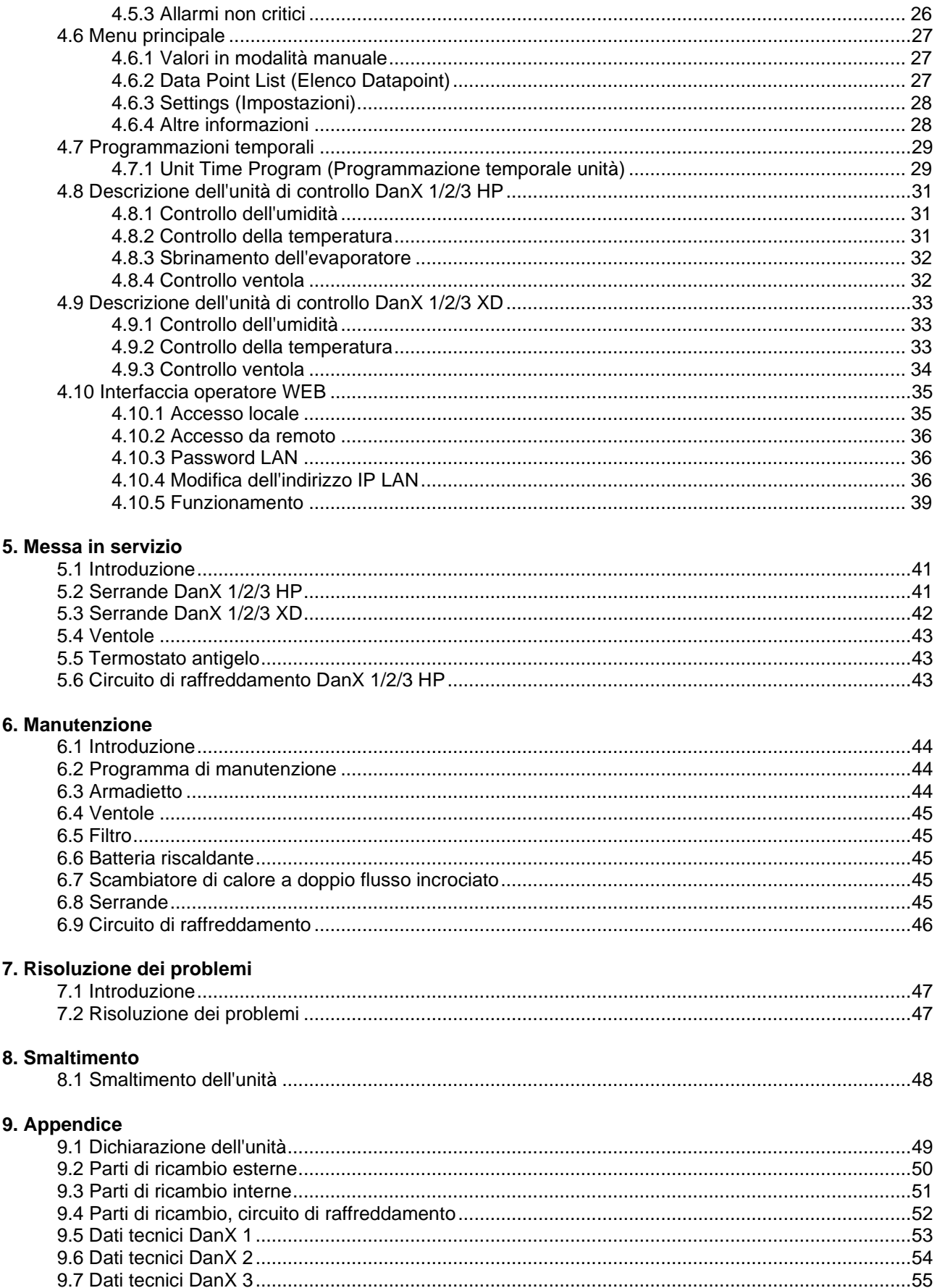

# **1. DATI GENERALI**

#### <span id="page-4-0"></span>**1.1 Introduzione**

Le apparecchiature DanX 1/2/3 di tipo HP e XD sono progettate per la ventilazione, l'umidità e il controllo della temperatura in aree con piscine private e di alberghi. L'uso dell'unità include l'ispezione e la manutenzione necessarie per queste unità, descritte nell'ultimo capitolo del presente manuale.

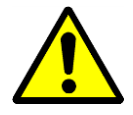

Lo scarico, il trasporto, il montaggio e il collegamento dell'unità DanX 1/2/3 deve essere eseguito solo da professionisti qualificati o da persone supervisionate da personale autorizzato. È responsabilità dell'installatore leggere e comprendere la presente guida e le altre informazioni fornite.

#### <span id="page-4-1"></span>**1.2 Base per l'unità**

L'unità DanX 1/2/3 deve essere installata in un luogo che corrisponda ai seguenti requisiti:

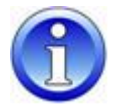

- La struttura portante deve essere in piano, stabile e priva di vibrazioni.
- La struttura portante deve essere in grado di supportare il peso dell'unità (fino a 500 kg).
	- La deflessione della sottostruttura deve essere massimo 1 mm/m.
- Per il collegamento dello scarico della condensa, è necessario che l'altezza tra l'uscita della condensa dell'unità e la sottostruttura sia almeno pari all'altezza necessaria per il sifone.

#### <span id="page-4-2"></span>**1.3 Distanze minime**

Per il funzionamento, la manutenzione e l'assistenza di parti quali batterie riscaldanti, serrande, filtri, ecc., prevedere una distanza minima di 850/850/1.100 mm (DanX 1/2/3) tra il lato di ispezione dell'unità e la parete. Si raccomanda inoltre di prevedere uno spazio libero minimo di 200 mm tra la parete e il lato dell'unità dove si trova l'uscita dell'acqua.

#### <span id="page-5-0"></span>**2.1 Scarico**

L'unità viene consegnata in un modulo posizionato su traverse di legno e avvolto in un imballaggio protettivo. Per lo scarico dei moduli è necessario attenersi alla seguente procedura:

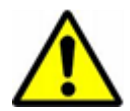

• Trovare un luogo adatto per lo scarico, in quanto l'unità può essere pesante (fino a 500 kg).

• Scaricare i moduli con un carrello elevatore o una gru (vedere le istruzioni riportate di seguito).

• Non inclinare o posare l'unità con un impianto di refrigerazione integrato (DanX 1/2/3HP).

- Controllare che l'imballaggio e l'unità non presentino danni dovuti al trasporto e segnalare immediatamente eventuali danni all'autista e a Dantherm Air Handling.
- Conservare l'imballaggio fino a quando l'unità non viene posizionata sul luogo di montaggio per evitare danni alle parti dell'armadietto o ai pezzi di collegamento.

• Poiché l'unità viene consegnata con un pannello di controllo integrato, deve essere maneggiata con cautela e conservata in un luogo sicuro e asciutto fino al momento dell'installazione.

#### <span id="page-5-1"></span>**2.2 Sollevamento con carrello elevatore o gru**

Se si utilizza un carrello elevatore, è necessario assicurarsi che le forche siano sufficientemente lunghe da poterle posizionare completamente sotto l'unità, in modo che la parte inferiore dell'armadietto non venga danneggiata. Una manipolazione impropria ed errata può danneggiare l'unità e causare guasti. Assicurarsi che il baricentro dell'unità sia il più vicino possibile al centro delle due forche, in modo che il modulo possa essere trasportato in modo stabile.

Quando si utilizza una gru per il sollevamento, tenere presenti i seguenti punti generali:

- Utilizzare solo un sollevatore in grado di sostenere il peso dell'unità.
- Non utilizzare mai un sollevatore danneggiato.
- Utilizzare cinghie morbide.
- Sollevare il modulo con cautela, senza movimenti bruschi.
- Non colpire con forza.

Non camminare mai sotto un modulo quando viene sollevato con una gru. Sussiste sempre il rischio che la gru o il materiale di supporto possano rompersi e causare gravi lesioni o morte.

Il sollevamento viene effettuato come descritto di seguito:

• Inserire due barre di ferro tondo (min. 1") nei fori del telaio di base e fissarle.

• Utilizzare quattro cinghie morbide, farle passare sopra le barre di ferro e fissarle al della gru.

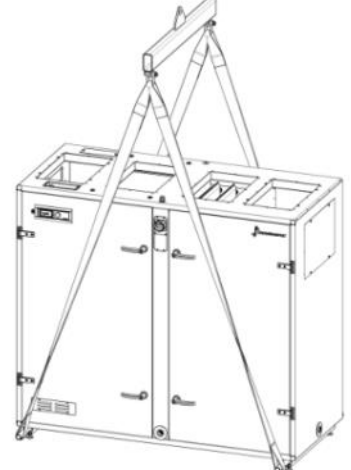

#### <span id="page-6-0"></span>**2.3 Stoccaggio**

Se l'unità non viene installata immediatamente ma deve essere riposta, attenersi alle condizioni di stoccaggio previste:

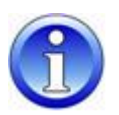

- Non riporre l'unità all'esterno, ma in un ambiente interno.
- Non rimuovere l'imballaggio originale.
- Proteggere l'unità fino all'installazione da polvere, sporco e danni.
- La temperatura dell'aria di stoccaggio deve essere compresa tra 5 °C e 40 °C.
- Riporre l'unità in un ambiente asciutto e non condensante.

# **3. INSTALLAZIONE**

#### <span id="page-7-0"></span>**3.1 Introduzione**

Esistono due tipi di unità DanX 1/2/3 per la ventilazione della piscina: la versione HP e la versione XD, che vengono installate nello stesso modo.

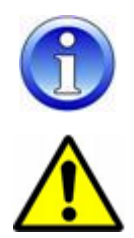

Le unità indicate nel disegno del presente manuale sono sempre a sinistra, con l'aria esterna proveniente dal lato destro. Se si dispone di un'unità destra, tutti i componenti dell'unità sono posizionati al contrario.

Il montaggio dell'unità DanX 1/2/3 deve essere eseguito solo da professionisti qualificati o da persone supervisionate da personale autorizzato. È responsabilità dell'installatore leggere e comprendere la presente guida e le altre informazioni fornite.

#### <span id="page-7-1"></span>**3.2 Struttura dell'unità**

Le unità DanX 1/2/3 HP e XD sono costituite da uno scambiatore di calore a doppio flusso incrociato in combinazione con una scatola di miscelazione integrata e ventilatori EC ad azionamento diretto. Il modello HP è inoltre dotato di una pompa di calore azionata da un compressore. Il circuito di raffreddamento è pieno di refrigerante e non richiede installazioni aggiuntive.

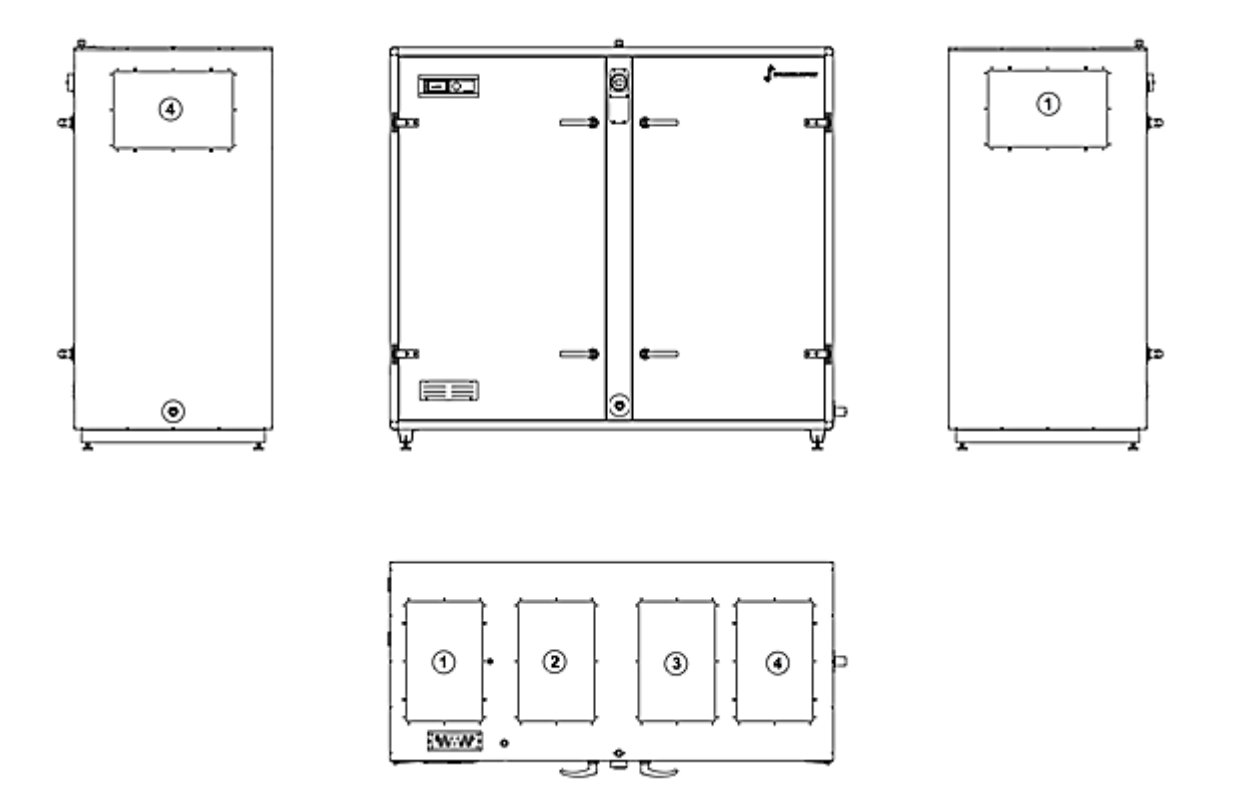

I collegamenti dei condotti delle unità sono i seguenti (unità sul lato sinistro):

- 1) Collegamento per l'aria di ritorno, superiore o laterale.
- 2) Collegamento per l'aria di mandata, solo nella parte superiore.
- 3) Collegamento per l'aria esterna, solo nella parte superiore.
- 4) Collegamento per l'aria di scarico, superiore o laterale.

#### <span id="page-8-0"></span>**3.3 Installazione dell'unità**

Prima di posizionare l'unità, rimuovere il pallet di legno e montare i piedini forniti separatamente sul telaio di base. A tal fine è necessario effettuare le seguenti operazioni:

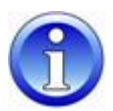

- Disimballare il modulo, aprire lo sportello di ispezione ed estrarre la scatola separata con i piedini.
- Sollevare l'unità con un carrello elevatore o un transpallet e svitare il pallet in legno (1).
- Avvitare i piedini (2) sul telaio di base e posizionare l'unità nel punto di installazione.

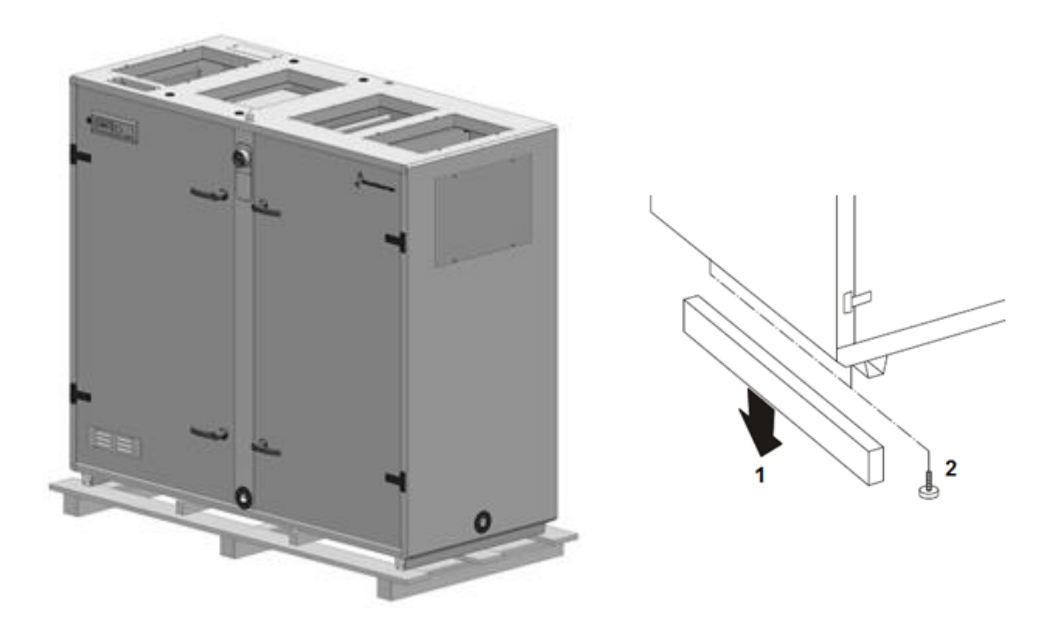

• Per motivi di trasporto le maniglie non vengono montate in fabbrica. Si trovano all'interno dell'unità: montare una maniglia con serratura e una senza in ciascuna porta. La maniglia (1) viene fissata alla serratura con una vite (2) e il dado cieco in plastica (3) viene inserito sulla maniglia.

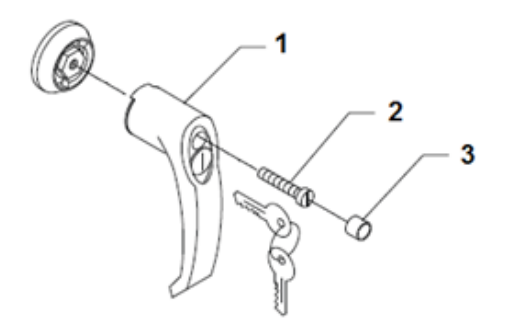

#### <span id="page-8-1"></span>**3.4 Montaggio su condotto**

Se si montano i condotti sul lato dell'unità, questi ultimi devono essere sospesi o sostenuti con elementi di supporto, in quanto i relativi pannelli di collegamento non sono sufficientemente robusti per sostenerli.

I condotti possono essere collegati direttamente o tramite collegamenti all'unità DanX 1/2/3 per eliminarne le vibrazioni. Affinché il collegamento flessibile funzioni, può essere importante che non sia completamente teso. Quando si utilizza un collegamento flessibile, deve essere montato un collegamento a terra tra l'unità e il condotto.

#### <span id="page-9-0"></span>**3.5 Installazione e collegamento dei componenti**

Tutti i componenti e i condotti dell'unità di gestione dell'aria devono essere installati correttamente prima della messa in servizio dell'unità DanX.

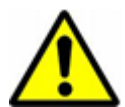

I lavori di installazione e collegamento devono essere eseguiti solo da personale qualificato o da personale autorizzato. È responsabilità dell'installatore leggere e comprendere la presente guida e le altre informazioni fornite.

Tutti i sensori di temperatura sono già montati e collegati al pannello di controllo; solo il sensore di temperatura dell'aria di mandata e il sensore di temperatura/umidità dell'aria di ritorno devono essere installati nel sistema di condotti.

#### <span id="page-9-1"></span>**3.5.1 Uscite acqua condensata**

Lo scarico dalla vaschetta della condensa (1") avviene in due uscite, una sul lato di scarico (pressione positiva, uscita laterale) e una sul lato di alimentazione (pressione negativa, uscita anteriore).

Normalmente è necessario collegare solo il tubo di scarico sul lato dell'aria di scarico. Si consiglia di utilizzare la nostra apposita valvola a sfere per evitare che l'aria umida venga immessa attraverso l'uscita nel locale tecnico.

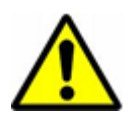

È fondamentale rimuovere il piccolo tappo di gomma all'interno della valvola; in caso contrario la valvola non può funzionare in presenza di sovrapressione. In secondo luogo la freccia con PA+ deve indicare la direzione di scarico.

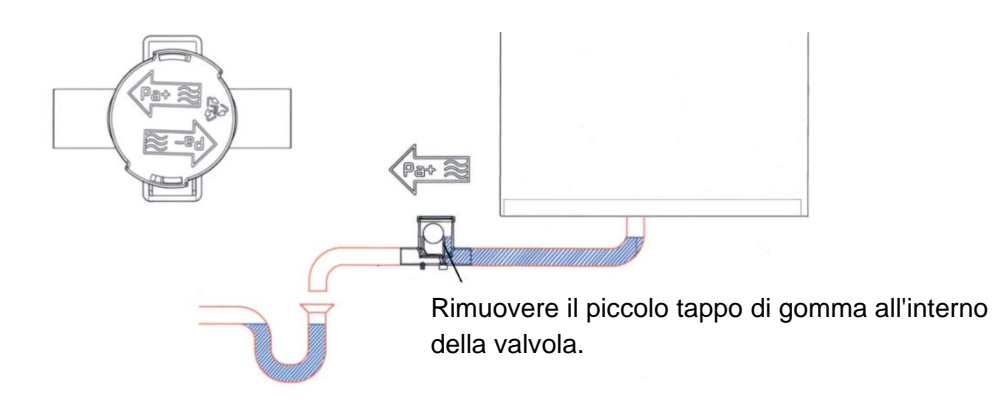

Lo scarico sul lato anteriore dell'unità (lato alimentazione) è stato bloccato di fabbrica in quanto su quel lato dello scambiatore di calore comparirà una quantità minima di condensa che evaporerà nuovamente nell'aria. Se dovesse risultare una maggiore quantità di condensa rispetto alla normale produzione, è possibile rimuovere il tappo dall'uscita e collegare quest'ultima allo scarico tramite una valvola a sfere. Se si collega una valvola a sfere a questa uscita, è importante che la freccia con PA- sia rivolta in direzione dello scarico, poiché il lato di alimentazione funziona sottopressione.

Se si utilizza una valvola a sfere sul lato della pressione, rimuovere il piccolo tappo di gomma all'interno della stessa.

#### <span id="page-10-0"></span>**3.5.2 Sensore del condotto per la temperatura dell'aria di mandata**

Il sensore del condotto dell'aria di mandata deve essere installato dopo aver collegato l'unità DanX 1/2/3 al sistema di condotti. Il sensore a spirale (10 m) si trova sulla piattaforma superiore dell'unità.

Il sensore per condotto viene installato nel *condotto dell'aria di mandata* della piscina, dopo la batteria riscaldante come segue:

- Praticare un foro di 8 mm nel condotto dell'aria di mandata ad almeno 1,5 m di distanza dall'ultimo componente dell'unità.
- Posizionare il sensore nel foro.
- Fissare l'alloggiamento del sensore al condotto con due viti, quindi chiudere il sensore.

#### <span id="page-10-1"></span>**3.5.3 Sensore per condotto di umidità/temperatura dell'aria di ritorno**

Il sensore di temperatura e umidità dell'aria di ritorno deve essere installato dopo aver collegato l'unità DanX 1/2/3 al sistema di condotti. Il sensore a spirale (10 m) si trova sulla piattaforma superiore dell'unità.

Il sensore per condotto di temperatura/umidità è installato sul *condotto dell'aria di ritorno*  della piscina. Seguire le istruzioni fornite con il sensore per condotti.

#### <span id="page-10-2"></span>**3.5.4 Sensore ambiente di umidità/temperatura dell'aria**

Se è stato ordinato un termostato/umidostato ambiente invece di montarlo su un condotto, sarà collegato solo alla morsettiera dell'unità con un cavo corto per verificarne il funzionamento. Quando si installa l'unità, è necessario sostituire questo cavo con un cavo della giusta lunghezza, per collegare il sensore ambiente di temperatura/umidità tra il locale piscina e l'unità.

Il sensore ambiente di temperatura/umidità deve essere installato a un'altezza minima di 2,5 m e non sopra le porte di accesso/uscita del locale piscina. In secondo luogo, il sensore non deve essere posizionato dove il riscaldamento, la ventilazione o il sole possono influenzare il risultato della misurazione. In caso contrario, seguire le istruzioni fornite con il sensore ambiente.

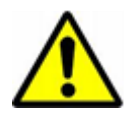

Non è possibile passare da un sensore per condotti a un sensore ambiente o viceversa.

Se si desidera cambiare il sensore, è necessario un aggiornamento software per il regolatore.

#### <span id="page-10-3"></span>**3.5.5 Sensore esterno separato**

Se viene ordinato un sensore di temperatura esterno separato, il sensore sarà fornito senza cablaggio separatamente nell'unità. Installare il sensore all'esterno dell'edificio evitando un'esposizione alla luce solare diretta. Scollegare il sensore esterno standard installato all'interno dell'unità DanX 1/2/3 (vedere schema elettrico) e collegare il nuovo sensore esterno ai due morsetti.

#### <span id="page-11-0"></span>**3.5.6 Batteria LPHW**

La batteria LPHW è collegata nel modo seguente:

- Collegare il condotto dell'acqua di mandata all'ingresso della batteria.
- Collegare il condotto dell'acqua di ritorno all'uscita della batteria, in modo che il flusso d'acqua sia sempre in controcorrente.
- Collegare la valvola a due vie esterna all'unità all'impianto idrico, come mostrato nei disegni.

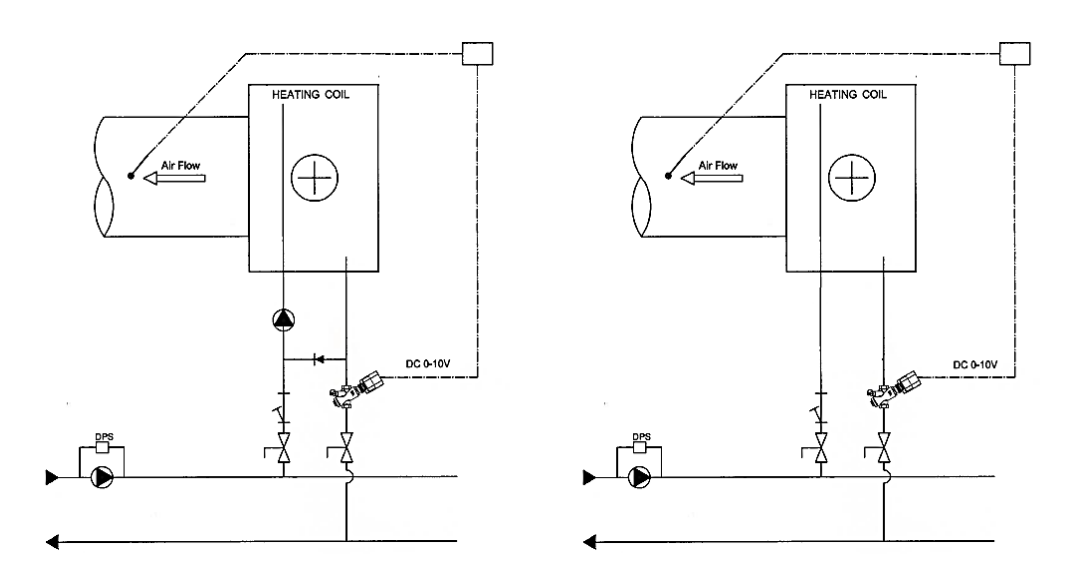

- Dopo aver montato la valvola dell'acqua, impostare la portata massima della batteria sulla valvola (vedere anche istruzioni separate).
- Installare l'attuatore sulla valvola e collegarlo al quadro elettrico (vedere schema elettrico).

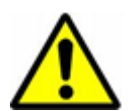

#### N.B.

Quando si collega lo scambiatore di calore, mantenere il contatore con uno strumento adatto per evitare danni alle tubazioni.

#### <span id="page-11-1"></span>**3.5.7 Termostato antigelo per batteria LPHW**

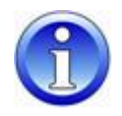

Se è necessario installare un termostato antigelo, è più facile farlo prima di installare il condotto dell'aria di mandata. Il termostato viene consegnato separatamente in un sacchetto di plastica con tutte le staffe necessarie.

- Montare il termostato antigelo sulla piattaforma superiore dell'unità con la staffa in dotazione.
- Montare la staffa per il bulbo dopo la batteria riscaldante nell'uscita del condotto.
- Prendere il condotto e praticare un foro, far passare il bulbo con il tubo capillare attraverso il foro e fissarlo all'apposita presa. Quindi montare il condotto sull'unità DanX.
- Il termostato è precablato e solo il cavo deve essere collegato alla morsettiera principale dell'unità (vedere schema elettrico).

#### <span id="page-12-0"></span>**3.5.8 Condensatore raffreddato ad acqua**

La pompa di calore in un'unità DanX 2/3 HP può essere dotata di un condensatore raffreddato ad acqua per il trasferimento del calore in eccesso, che non viene utilizzato per il riscaldamento dell'aria di mandata per la piscina o per l'acqua sanitaria. L'ingresso delle tubazioni dell'acqua si trova nella parte inferiore dell'unità, in corrispondenza del condensatore. Le tubazioni devono poi essere collegate al condensatore raffreddato ad acqua all'interno del quadro compressori.

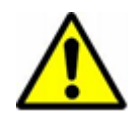

Il materiale delle tubazioni deve essere adatto per l'acqua con cloro. Tenere presente la portata massima di acqua, ovvero 800 l/h, poiché una velocità dell'acqua elevata può distruggere il condensatore raffreddato ad acqua e il circuito di raffreddamento dell'unità DanX.

#### <span id="page-12-1"></span>**3.5.9 Batteria riscaldante elettrica**

N.B.

Il riscaldatore è progettato per l'inserimento in condotti a spirale standard ed è fissato al condotto con viti. Durante l'installazione del riscaldatore, è necessario prestare attenzione a quanto segue:

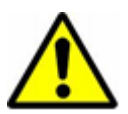

- L'aria deve fluire attraverso il riscaldatore nella direzione della freccia (situata sul lato del riscaldatore vicino alla scatola di connessione).
- Il riscaldatore può essere montato in condotti orizzontali o verticali.
- L'armadietto dei collegamenti elettrici può essere posizionato liberamente verso l'alto o lateralmente con un angolo massimo di 90°. NON è consentito il montaggio con la cassa rivolta verso il basso.

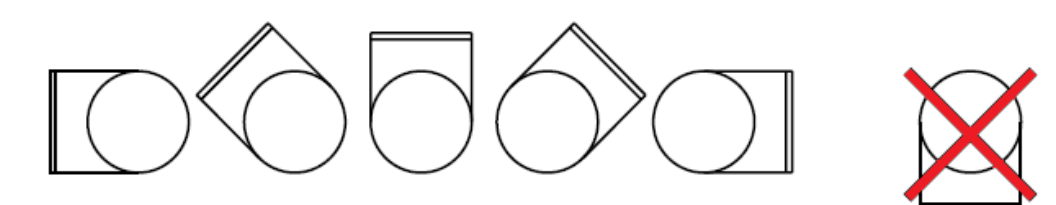

- La distanza dal (al) riscaldatore a (da) una curva del condotto, valvola, filtro, ecc. dovrebbe corrispondere ad almeno il doppio del diametro del condotto; in caso contrario sussiste il rischio che il flusso d'aria attraverso il riscaldatore sia irregolare, con conseguente attivazione dello spegnimento per surriscaldamento.
- I riscaldatori possono essere isolati in conformità alle norme vigenti per i condotti di ventilazione. Tuttavia, il materiale isolante deve essere non combustibile. Il coperchio del riscaldatore deve essere privo di isolamento, in modo che la targhetta sia visibile e che lo stesso possa essere rimosso.
- La distanza dal corpo metallico del riscaldatore a qualsiasi parte in legno o altro materiale combustibile NON deve essere inferiore a 30 mm.
- La temperatura ambiente massima consentita è di 30 °C.

# **3. INSTALLAZIONE**

#### <span id="page-13-0"></span>**3.6 Collegamento elettrico**

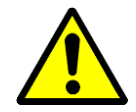

L'installazione del pannello di controllo DanX deve essere eseguita solo da elettricisti professionisti. Quando si lavora sul quadro elettrico, disinserire sempre l'alimentazione elettrica prima di aprire lo sportello del pannello.

Per il collegamento corretto dell'unità e dei suoi componenti, fare riferimento agli schemi elettrici separati.

#### <span id="page-13-1"></span>**3.6.1 Corrente di rete**

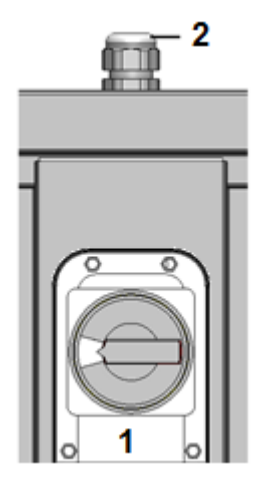

La corrente di rete dell'unità viene installata nel modo seguente:

- Rimuovere il piccolo pannello insieme all'interruttore principale di servizio (1) nella parte anteriore dell'unità.
- Far passare il cavo della corrente di rete attraverso il pressacavo (2) sulla parte superiore dell'unità.
- Collegare il cavo all'interruttore principale di servizio, secondo lo schema elettrico riportato nel capitolo 9, e il cavo di terra all'unità.
- Reinstallare il pannello dell'interruttore principale di servizio sull'unità.

#### <span id="page-13-2"></span>**3.6.2 Componenti**

La maggior parte dei componenti e dei sensori sono già collegati al quadro elettrico di fabbrica. Ma alcuni componenti, che sono accessori o che vengono installati nell'edificio (ad esempio le pompe), devono essere collegati in loco secondo gli schemi elettrici. Per collegare questi componenti al quadro elettrico, è possibile far passare i cavi nel quadro elettrico attraverso i pressacavi presenti sulla parte superiore dell'unità e collegarli ai morsetti.

#### <span id="page-13-3"></span>**3.6.3 Batteria riscaldante elettrica**

L'alimentazione elettrica alla batteria riscaldante elettrica non viene fornita con l'unità DanX 1/2/3, ma deve essere fornita separatamente dall'edificio. Il segnale di comando da 2-10 V (INT/GND/CTR) deve essere collegato al quadro elettrico, dove è normalmente installato l'attuatore della valvola e il contatto di allarme (1/2) a cui è collegato il termostato antigelo. Vedere anche lo schema elettrico in dotazione con la batteria riscaldante elettrica.

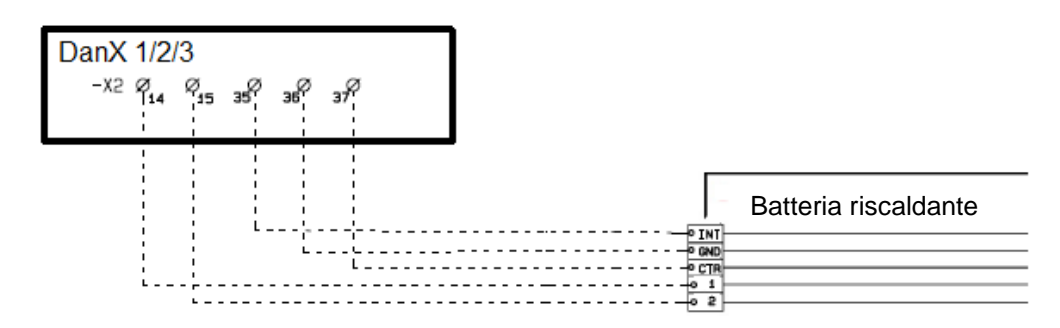

#### <span id="page-14-0"></span>**4.1 Introduzione**

Un sistema di ventilazione completo DanX 1/2/3 per piscine richiede un sistema di controllo che corrisponda all'effettiva configurazione dell'unità nel modo più efficiente possibile da un punto di vista energetico. I controlli sono integrati nell'unità e testati in fabbrica prima della consegna, garantendo pertanto il funzionamento il più affidabile ed efficiente possibile in termini energetici. Questo capitolo presenta le modalità di impostazione del sistema di controllo della piscina.

#### <span id="page-14-1"></span>**4.1.1 Funzione dell'unità DanX 1/2/3 HP**

L'unità DanX 1/2/3 HP è costituita da uno scambiatore di calore a doppio flusso incrociato in combinazione con una pompa di calore azionata da un compressore e una camera di miscelazione.

L'unità DanX 1/2/3 HP utilizza una quantità minima di aria esterna necessaria per l'igiene del locale piscina. Per mantenere bassa la caduta pressione ed elevata la capacità di deumidificazione della pompa di calore, solo una parte dell'aria umida della piscina viene fatta passare attraverso lo scambiatore di calore e l'evaporatore.

Una parte dell'aria di scarico esce dall'unità e un'altra parte viene ricircolata per raggiungere l'aria esterna. Questi due flussi d'aria vengono preriscaldati nello scambiatore di calore a doppio flusso incrociato e successivamente riscaldati nel condensatore della pompa di calore. Se la temperatura dell'aria di mandata è troppo bassa, il riscaldatore viene attivato. In questa modalità di funzionamento la deumidificazione si ottiene con aria esterna secca e la pompa di calore. Se la capacità di deumidificazione non è sufficiente, la quantità di aria esterna secca aumenta automaticamente.

Se l'unità funziona in modalità notturna/chiusa, le serrande dell'aria esterna e di scarico sono completamente chiuse e la deumidificazione viene effettuata solo con la pompa di calore.

#### <span id="page-14-2"></span>**4.1.2 Funzione dell'unità DanX 1/2/3 XD**

L'unità DanX 1/2/3 XD è costituita da uno scambiatore di calore a doppio flusso incrociato e da una camera di miscelazione.

L'unità DanX 1/2/3 XD utilizza una quantità minima di aria esterna necessaria per l'igiene del locale piscina. Per mantenere basse le cadute di pressione, solo una parte dell'aria esterna viene fatta passare attraverso lo scambiatore di calore. Il resto viene ricircolato e riscaldato nel riscaldatore. Se la capacità di deumidificazione non è sufficiente, la quantità di aria esterna secca aumenta automaticamente.

Se l'unità funziona in modalità notturna/chiusa, le serrande dell'aria esterna e di scarico sono completamente chiuse e si aprono solo parzialmente se è necessaria la deumidificazione.

#### <span id="page-14-3"></span>**4.1.3 Controlli generali**

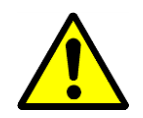

Nella parte anteriore dell'unità si trova l'interruttore principale di servizio, che disinserisce tutta l'alimentazione dell'unità e del pannello di controllo, quindi non è più attiva alcuna funzione di sicurezza come ad esempio il termostato antigelo. Neanche la serranda dell'aria esterna/di scarico sarà chiusa, con conseguente immissione di aria refrigerata nel locale piscina. Pertanto, non arrestare l'unità con questo interruttore, ma arrestarla sempre con il regolatore.

Sullo sportello anteriore si trova il sistema di controllo DanX 1/2/3, basato su un regolatore Honeywell MVC WEB. Sul lato sinistro o destro del regolatore è presente una connessione RJ45, utilizzata per collegare il regolatore alla rete locale.

#### <span id="page-15-0"></span>**4.2 Regolatore MVC WEB**

Il sistema di controllo DanX 1/2/3 è basato su un regolatore Honeywell MVC WEB, con un programma software Dantherm per eseguire le strategie e le funzioni di controllo nel modo più efficiente in termini energetici.

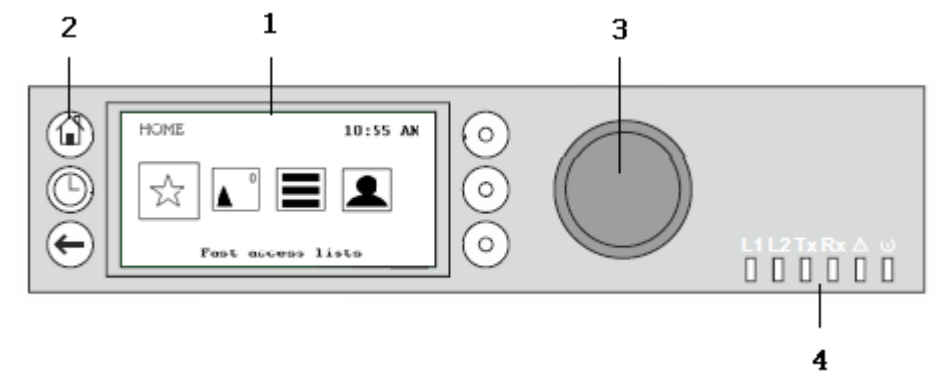

#### (1) Display LCD.

In genere, quando non è in uso, il display visualizza le seguenti informazioni. Per facilitare la lettura, premere un pulsante qualsiasi per illuminare il display.

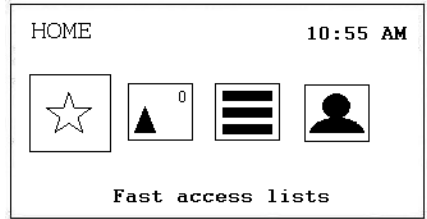

Le quattro icone visualizzate sulla schermata presentano le seguenti funzioni:

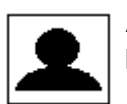

**Accesso/opzioni utente** per accedere al regolatore. Vedere maggiori dettagli nel paragrafo 4.3. Accesso e opzioni utente.

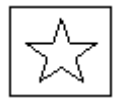

**Elenchi di accesso rapido** richiama il menu Setpoint, il menu Unit Status e il menu Unit Configuration. Per ulteriori informazioni, vedere il capitolo 4.4 Elenchi di accesso rapido.

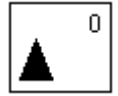

**Allarmi** mostra i valori in Alarm (Allarme), l'Alarm List (elenco allarmi e Alarm Status LED (LED di stato degli allarmi). Il numero nell'angolo a destra mostra il numero di allarmi presenti. Vedere maggiori dettagli nel paragrafo 4.5 Allarmi

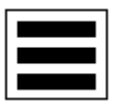

**Menu principale** mostra i valori in Manual (Manuale), Data Point List (elenco Datapoint), Settings (Impostazioni) e Information (Informazioni). Vedere maggiori dettagli nel paragrafo 4.6 Menu principale.

# **4. CONTROLLI**

(2) Tasti operativi. Questi tasti consentono le seguenti funzioni:

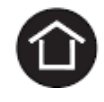

**Tasto Home** richiama il menu Home, che fornisce informazioni sullo stato dell'unità. Il menu Home viene visualizzato come predefinito se per 10 minuti non viene premuto alcun tasto operativo.

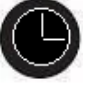

Il **tasto Programmazione temporale** apre i diversi programmi orari nel regolatore. Vedere maggiori dettagli nel paragrafo 4.7 Programmazioni temporali.

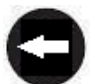

Il **tasto Annulla** ritorna alla schermata precedente, elimina le immissioni correnti e conferma i messaggi di allarme.

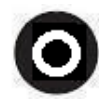

**Tasti funzione**, che possono essere utilizzati quando sulla schermata viene visualizzata un'icona, a sinistra del tasto. A seconda dell'icona questi tasti possono avere funzioni diverse.

#### (2) **Pulsante Ruota e premi**, che funziona come segue:

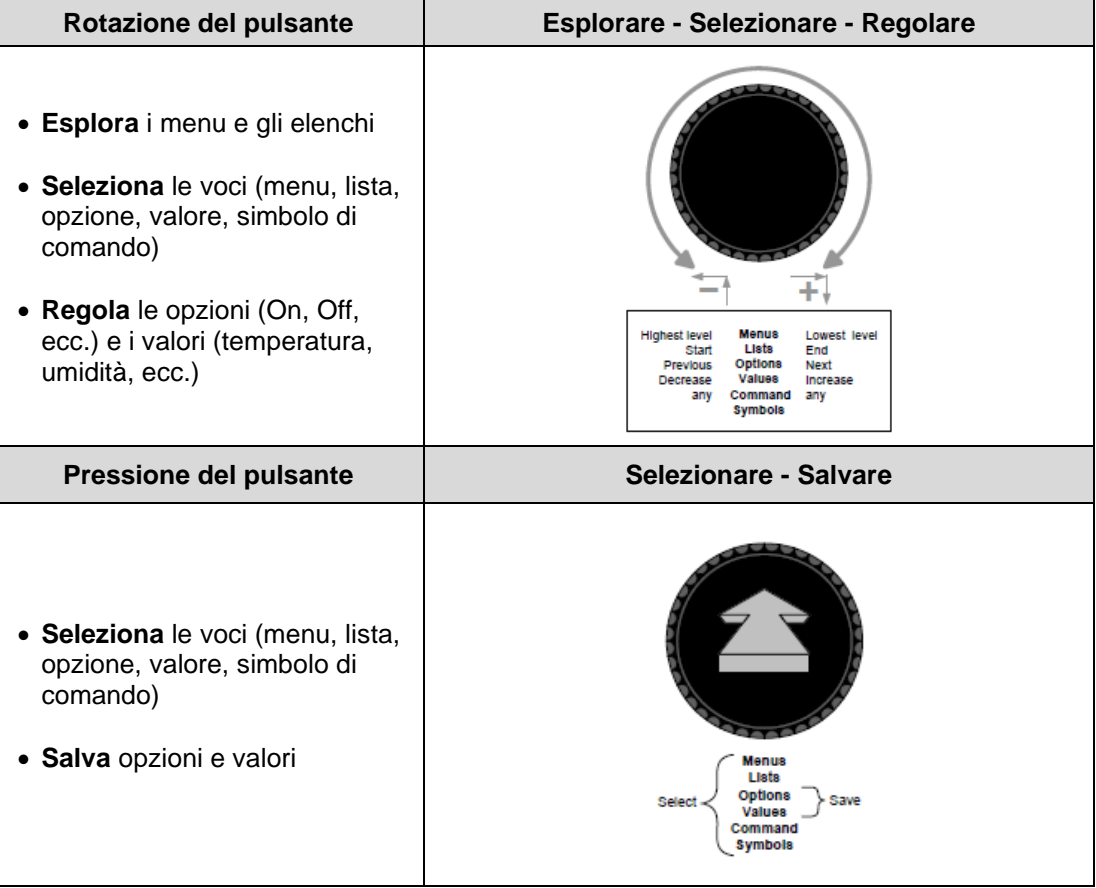

(4) **LED** che indicano lo stato operativo del regolatore. Nell'applicazione DanX2 solo il LED di alimentazione e il LED di allarme sono in funzione.

#### LED di alimentazione (verde)

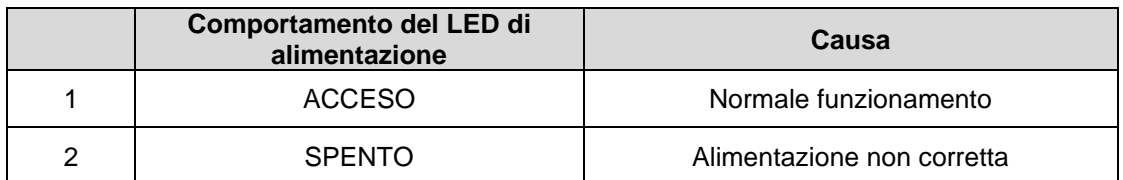

LED di allarme (rosso)

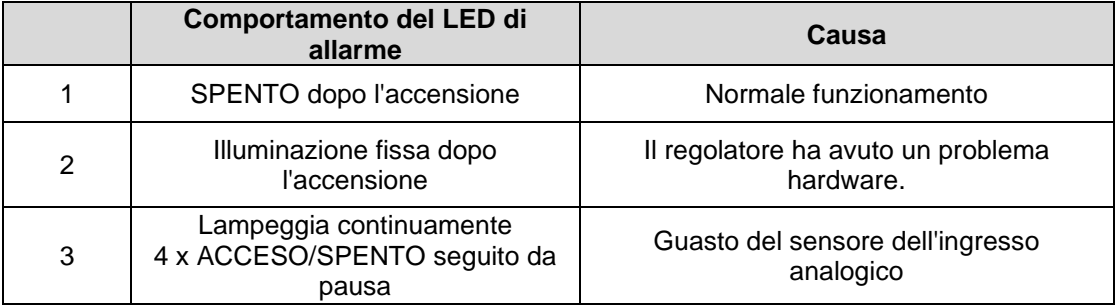

# **4. CONTROLLI**

# <span id="page-18-0"></span>**4.3 Login and user options (Accesso e opzioni utente)**

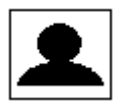

Con questa icona è possibile effettuare le seguenti operazioni:

- Accedere con la propria password
- Modificare la propria password
- Modificare il ritardo per la disconnessione automatica
- Vedere i dettagli dell'utente corrente
- Disconnettersi manualmente

#### <span id="page-18-1"></span>**4.3.1 Login (Accesso)**

Con il **pulsante Ruota** scorrere fino all'icona Login / User Option (Accesso/Opzioni utente), quindi premere il pulsante.

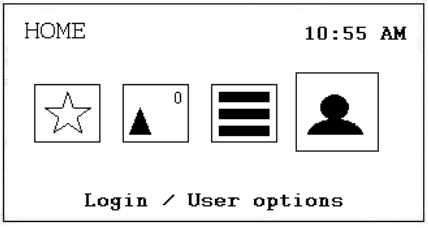

A questo punto viene visualizzata la seguente schermata.

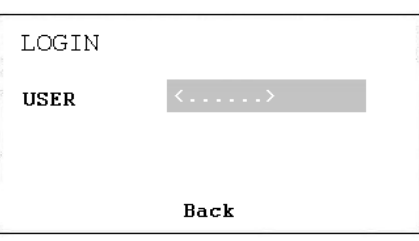

Premere il pulsante per scegliere tra i seguenti utenti:

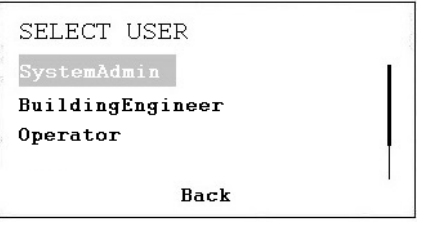

- a. System Administrator (Amministratore di sistema)
- b. Building Engineer (Tecnico dell'edificio)
- c. Operator (Operatore)

Dopo aver scelto l'utente appropriato è necessario inserire la password:

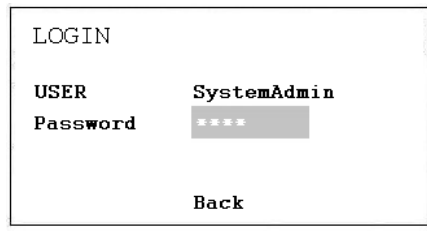

Vedere il capitolo gestione delle password per le diverse opzioni disponibili per i diversi utenti.

Dopo aver inserito la password corretta, la schermata cambierà e mostrerà una diversa icona di accesso.

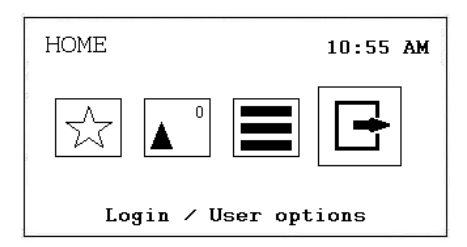

#### <span id="page-19-0"></span>**4.3.1.1 Gestione password**

Sono disponibili quattro diversi livelli di accesso nel programma. Nel livello 0 (non è necessaria una password) i valori possono solo essere visualizzati, ma non modificati.

Per modificare i valori di riferimento in Time Program (Programmazione temporale) o Set point (Valore di riferimento), è necessario utilizzare la password di livello 1 affinché l'operatore possa accedervi. Con il livello 2, alcuni valori possono essere impostati in modalità manuale per testare l'unità. Tutti i valori possono essere modificati al livello di accesso 3 inserendo una password di servizio, in possesso del tecnico dell'assistenza Dantherm.

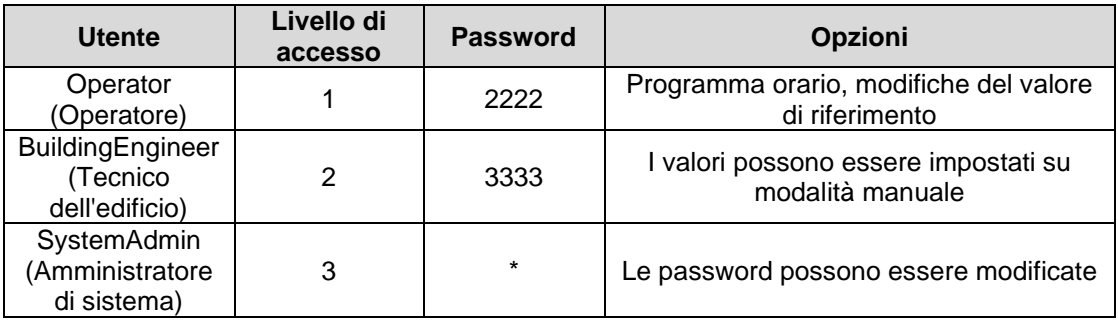

\* Chiedere a Dantherm

#### Importante

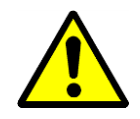

Le password per l'accesso all'MVC WEB tramite schermata sono diverse da quelle utilizzate per accedere al regolatore attraverso la rete/browser. Per queste password vedere il paragrafo 4.10.3.

#### <span id="page-20-0"></span>**4.3.2 User options (Opzioni utente)**

Dopo aver effettuato l'accesso al regolatore sono disponibili le seguenti diverse opzioni quando si preme l'icona di accesso:

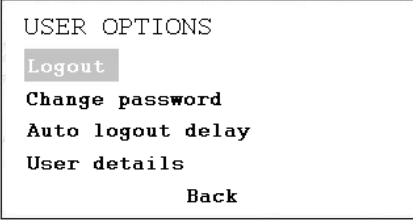

#### **Logout (Disconnessione)**

Se si desidera uscire dal regolatore è sufficiente premere Logout (Disconnessione). In caso di dimenticanza, il regolatore si disconnette automaticamente dopo 10 minuti.

#### **Change password (Modifica password)**

È possibile modificare la password, ma non è raccomandato da Dantherm, poiché se la password viene dimenticata è necessario caricare un nuovo software sul regolatore. Quindi modificare la password solo se si è totalmente sicuri di non dimenticarla. La password può essere modificata solo con la password di livello 3.

#### **Auto logout delay (Ritardo di disconnessione automatica)**

Qui è possibile modificare l'orario standard (10 minuti) per la disconnessione automatica del regolatore.

#### **User details (Dettagli utente)**

Qui è possibile vedere l'utente correntemente connesso al regolatore.

#### <span id="page-20-1"></span>**4.3.3 Modifica della lingua**

Se si desidera cambiare la lingua del regolatore dall'inglese alla propria lingua, andare al paragrafo 4.6.3 Impostazioni, dove viene descritta la procedura per cambiare la lingua.

# **4. CONTROLLI**

#### <span id="page-21-0"></span>**4.4 Elenchi di accesso rapido**

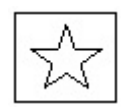

Con questa icona è possibile effettuare le seguenti operazioni:

- Modificare i Setpoint (Valori di riferimento)
- Vedere Unit Status (Stato dell'unità)
- Modificare la Unit Configuration (Configurazione dell'unità)
- Modificare i Control Loops (Cicli di controllo)

#### <span id="page-21-1"></span>**4.4.3 Menu Setpoint (Valore di riferimento)**

Premendo il **pulsante Ruota** con Setpoint (Valore di riferimento) selezionato, si accede alla seguente schermata.

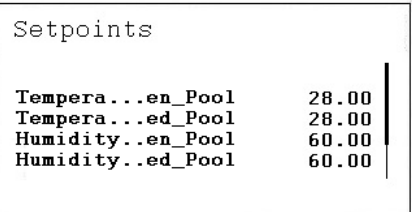

Qui si trovano i seguenti valori di riferimento (se non si riesce a visualizzarli, scorrere verso il basso ruotando il **pulsante Ruota**):

- Temperature\_Open\_Pool (valore di riferimento della temperatura nel locale piscina quando quest'ultima è aperta)
- Temperature\_Closed\_Pool (valore di riferimento della temperatura nel locale piscina quando quest'ultima è chiusa)
- Humid\_Open\_Pool (valore di riferimento dell'umidità nel locale piscina quando quest'ultima è aperta)
- Humid\_Closed\_Pool (valore di riferimento dell'umidità nel locale piscina quando quest'ultima è chiusa)
- Supply\_Fan\_Low\_Airvolume (valore di riferimento per portata d'aria bassa)
- Supply Fan High Airvolume (valore di riferimento per portata d'aria alta)
- Return\_Fan\_Low\_Airvolume (valore di riferimento per portata d'aria bassa)
- Return\_Fan\_High\_Airvolume (valore di riferimento per portata d'aria alta)
- Min Fresh Air (valore di riferimento quantità minima di aria fresca)
- Min Supply Temperature (valore di riferimento temperatura minima dell'aria di mandata)
- Max\_Supply\_Temperature (valore di riferimento temperatura massima dell'aria di mandata)

Tutti i valori vengono letti solo dall'Utente e possono essere impostati manualmente solo con la password dell'Operator/System Administrator (Operatore/Amministratore di sistema).

#### <span id="page-22-0"></span>**4.4.3.1 Modifica del valore di riferimento**

Per inserire uno dei valori di riferimento, selezionarlo e premere il **pulsante Ruota**. Apparirà la seguente schermata:

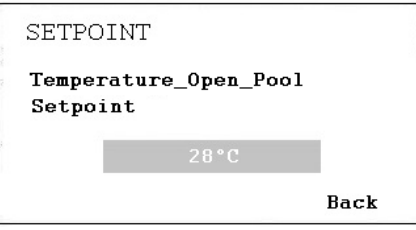

Premere il **pulsante Ruota** e modificare il valore ruotandolo, quindi premerlo nuovamente. A questo punto il valore di riferimento è stato modificato.

#### <span id="page-22-1"></span>**4.4.4 Menu Unit Status (Stato unità)**

Quando Unit Status (Stato unità) è selezionato, premere il **pulsante Ruota** per visualizzare la seguente schermata:

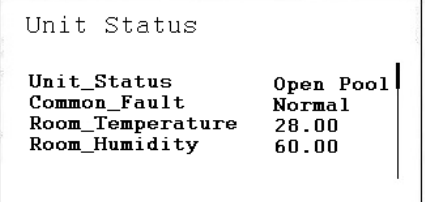

Qui si trovano i seguenti valori di stato dell'unità (scorrere verso il basso con il **pulsante Ruota**):

- Unit\_Status (stato corrente dell'unità)
- Common Fault (Stato effettivo di guasto)
- Room Temperature (temperatura effettiva dell'aria ambiente della piscina)
- Room\_Humidity (umidità effettiva dell'aria ambiente nella piscina)
- Supply\_Air\_Volume (portata aria di mandata effettiva)
- Return Air Volume (portata aria di ritorno effettiva)
- Supply\_Air\_Temperature (temperatura effettiva dell'aria di mandata)
- Outdoor\_Air\_Temperature (temperatura esterna effettiva)
- Evaporator\_Temperature (temperatura effettiva sulla superficie dell'evaporatore, solo su unità a pompa di calore)
- Compressor\_Status (stato effettivo del compressore, solo su unità a pompa di calore)
- Compressor\_Test (Funzione di prova del compressore)
- Compressor\_Stop (funzione di arresto del compressore)
- HP\_LP\_Alarm (Stato del pressostato alta/bassa pressione)
- WCC\_Pump (stato effettivo se la pompa è in funzione, solo su unità con WCC)

WCC Heat Demand (riscaldamento dell'acqua necessario o meno, solo su unità con WCC)

**CONTROL YOUR CLIN** 

- Heating\_Signal (Posizione effettiva dell'attuatore della batteria riscaldante, segnale per la batteria riscaldante elettrica).
- Heating Coil Pump (Stato effettivo se la pompa è in funzione)
- DX\_Cooling (stato effettivo del segnale per la batteria di raffreddamento DX)
- Duct\_Dampers (posizione effettiva della serranda di condotto)
- Bypass\_Damper (Posizione effettiva della serranda di bypass)
- Heat\_Demand (Fabbisogno effettivo di riscaldamento in %. Un fabbisogno < 50% significa necessità di raffreddamento, > 50% significa necessità di riscaldamento)
- Dehumidify\_Demand (Fabbisogno effettivo di deumidificazione in %)
- Room Temp CalcSet (valore di riferimento della temperatura ambiente effettiva)
- Supply\_Air\_Temp\_CalcSet (valore di riferimento della temperatura dell'aria effettiva)
- Room Humidity CalcSet (valore di riferimento dell'umidità ambiente effettiva)
- External Signal (stato effettivo del segnale esterno)

I valori indicati in Unit Status (Stato dell'unità) forniscono una panoramica dell'effettiva condizione di funzionamento dell'unità. Tutti i valori vengono letti solo dall'Ospite/Operatore e possono essere impostati manualmente solo con la password dell'Amministratore di sistema.

#### <span id="page-23-0"></span>**4.4.5 Menu Unit Configuration (Configurazione unità)**

Quando si accede a Unit Configuration (Unità di configurazione) viene visualizzata la seguente schermata iniziale:

```
Unit Configuration
Heating_...guration
                                Water
0ffset_\overline{E}...Damper
                                \mathbf{\Omega}WCC_Pump...ration<br>External...ration
                                Hour
                                PIR.
```
Qui si trovano i seguenti valori di configurazione dell'unità:

- Filter Check Date (vedere 4.3.5.1)
- Heating Coil Configuration (vedere 4.3.5.2)
- Wake Up Temperature Configuration (vedere 4.3.5.3)
- Wake Up Humidity Configuration (vedere 4.3.5.3)
- Signal External Configuration (vedere 4.3.5.4)
- WCC\_Pump\_Exercice\_Configuration (vedere 4.3.5.5)
- Closed\_Mode\_Cooling (vedere 4.3.5.6)

I valori in Unit Configuration (Unità di configurazione) devono essere impostati una sola volta durante la messa in servizio dell'unità e non devono essere modificati successivamente. Tutti i valori vengono letti solo dall'Ospite/Operatore e possono essere modificati solo con la password dell'Amministratore di sistema.

#### <span id="page-24-0"></span>**4.4.5.1 Filter Check Date (Data di controllo filtro)**

In Filter Check Date (Data di controllo filtro) è possibile indicare la data del controllo annuale del filtro. La prima o le prime due cifre indicano il mese, le due cifre successive indicano il giorno in cui il controllo del filtro dovrebbe apparire sulla schermata. 912, ad esempio, sta per il 12 settembre.

#### <span id="page-24-1"></span>**4.4.5.2 Heating coil (Batteria riscaldante)**

In Heating Coil (Batteria riscaldante), è possibile configurare se l'unità è dotata di batteria riscaldante ad acqua o elettrica.

#### <span id="page-24-2"></span>**4.4.5.3 Funzione Wake up (Attivazione)**

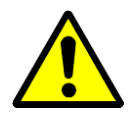

Se si utilizza la funzione Wake-Up (Attivazione) è essenziale che il sensore del condotto di umidità e temperatura standard sia posizionato direttamente dopo la griglia del condotto dell'aria di ritorno per poter misurare l'umidità e la temperatura nell'ambiente in assenza di movimenti dell'aria (ventole arrestate). In caso contrario, il sensore da condotto deve essere collocato direttamente nell'ambiente o sostituito da un umidostato/sensore di temperatura ambiente.

Con la funzione di attivazione è possibile scegliere se l'unità deve avviarsi automaticamente in condizioni di umidità troppo elevata o di temperatura troppo bassa oppure se l'unità deve essere arrestata in Unit Time Program (Programma temporale unità). Se si seleziona YES (SÌ), l'unità funziona per tutto il tempo necessario per raggiungere il valore di riferimento desiderato. Una volta raggiunto il valore di riferimento, l'unità si arresta automaticamente. Se si seleziona NO (NO), l'unità non si avvia, anche se le condizioni ambientali non corrispondono ai valori di riferimento desiderati.

#### <span id="page-24-3"></span>**4.4.5.4 Segnale Esterno (sensore PIR o interruttore copertura piscina)**

Se si desidera avviare o arrestare l'unità con l'aiuto di un contatto esterno, è possibile definirlo nella configurazione del segnale esterno. Qui è possibile scegliere tra le seguenti opzioni quando il segnale esterno è attivato:

- PIR Open Low (PIR aperta bassa) (quando c'è un segnale dal sensore PIR l'unità passa in modalità Open Pool (Piscina aperta) con le ventole a bassa velocità)
- PIR Open High (PIR aperta alta) (quando c'è un segnale dal sensore PIR l'unità passa in modalità Open Pool (Piscina aperta) con le ventole ad alta velocità)
- Cover Closed Low (Copertura chiusa bassa) (quando c'è un segnale dall'interruttore di copertura della piscina, l'unità passa in modalità Closed Pool (Piscina chiusa) con le ventole a bassa velocità)
- Cover Closed High (Copertura chiusa alta) (quando c'è un segnale dall'interruttore di copertura della piscina, l'unità passa in modalità Closed Pool (Piscina chiusa) con le ventole ad alta velocità)
- Cover Closed Stop (Copertura chiusa arrestata) (quando c'è un segnale dall'interruttore della copertura della piscina, l'unità andrà in modalità Closed Pool (Piscina chiusa) con le ventole arrestate)

Con un sensore PIR:

Accedere alla programmazione dell'orario e cambiare i due valori standard (orario Open Pool (Piscina aperta) e orario Closed Pool (Piscina chiusa)) in Closed Pool (Piscina chiusa) con l'orario di inizio 00:00 (in seguito verrà visualizzato come 12:00 AM nella schermata) e cancellare completamente dalla programmazione l'orario di Open Pool (Piscina aperta). Tenere presente che è necessario effettuare questa operazione ogni giorno. In Closed Pool (Piscina chiusa) è possibile impostare la velocità della ventola desiderata per la modalità chiusa (alta, bassa o arrestata).

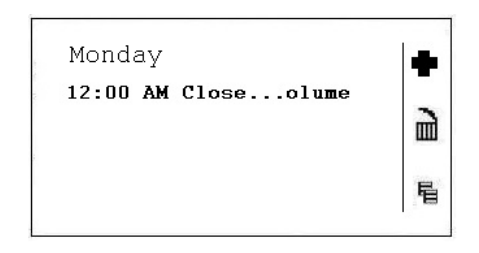

Con un interruttore di copertura della piscina:

Accedere alla programmazione dell'orario e cambiare i due valori standard (orario Open Pool (Piscina aperta) e orario Closed Pool (Piscina chiusa)) in Open Pool (Piscina aperta) con l'orario di inizio 00:00 (in seguito verrà visualizzato come 12:00 AM nella schermata) e cancellare completamente dalla programmazione l'orario di Closed Pool (Piscina chiusa). Tenere presente che è necessario effettuare questa operazione ogni giorno. In Open Pool (Piscina aperta) è possibile impostare la velocità della ventola desiderata per la modalità aperta (alta o bassa).

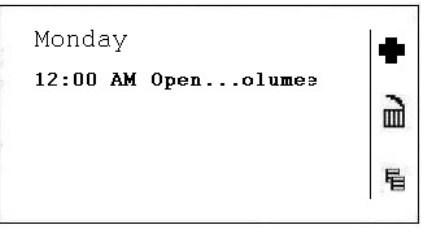

Vedere anche il paragrafo 4.7.1 per le modifiche in Unit Time Program (Programmazione temporale unità).

#### <span id="page-25-0"></span>**4.4.5.5 Funzionamento della pompa WCC**

In WCC Pump exercise è possibile configurare la frequenza con cui la pompa del condensatore raffreddato ad acqua deve funzionare per alcuni minuti per ottenere il ricambio dell'acqua stagnante nello stesso. È possibile impostarlo una volta all'ora, al giorno o alla settimana.

#### <span id="page-25-1"></span>**4.4.5.6 Raffreddamento in modalità chiusa**

In Closed mode cooling (Raffreddamento in modalità chiusa) è possibile configurare se l'unità deve raffreddare (raffreddamento passivo e attivo) quando la piscina è chiusa o meno. Normalmente questo valore è impostato su NO (NO), ma per esempio nelle piscine per idroterapia o nei paesi caldi sarà impostato su YES (SÌ).

#### <span id="page-26-0"></span>**4.5 Allarmi**

Se c'è un allarme in corso e l'unità si è arrestata, l'allarme effettivo viene visualizzato nella schermata come sovraccarico del compressore.

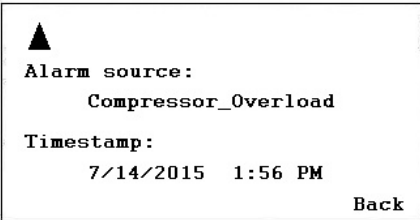

Quando l'unità si è arrestata a causa di un guasto critico è necessario eseguire le seguenti operazioni:

- Spegnere l'unità con l'interruttore di riparazione.
- Individuare il guasto e correggerlo (vedere paragrafo 4.2).
- Riaccendere l'unità e verificare se l'allarme è stato ripristinato.

#### <span id="page-26-1"></span>**4.5.1 Menu Alarm (Allarme)**

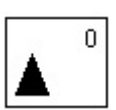

Con questa icona è possibile effettuare le seguenti operazioni:

- Vedere Valori in Alarm (Allarme)
- Vedere Alarm List (Elenco allarmi)
- Vedere Alarm Status LED (LED di stato degli allarmi).

#### <span id="page-26-2"></span>**4.5.1.1 Valori di allarme**

Qui è possibile leggere tutti gli allarmi critici e non critici correnti. Il primo sarà identico all'allarme nella schermata normale, ma possono esserci più allarmi contemporaneamente, che possono essere letti solo nel valore Allarme.

#### <span id="page-26-3"></span>**4.5.1.2 Elenco allarmi**

Nell'elenco degli allarmi si trovano gli ultimi 99 allarmi con il più recente in cima. Sul lato destro dell'allarme è possibile vedere in quale giorno e in quale ora (quando si preme il **pulsante Ruota**) è scattato l'allarme.

#### <span id="page-26-4"></span>**4.5.1.3 LED di stato degli allarmi**

Qui l'Amministratore di sistema può configurare per quale guasto dovrebbe accendersi la spia LED rossa nella parte anteriore del regolatore. La configurazione standard è per guasto sensore ed errore Bus pannello.

#### <span id="page-27-0"></span>**4.5.2 Allarmi critici**

Un allarme critico arresta l'intera unità (pompa di calore e ventole) o solo la pompa di calore. È possibile riavviare l'unità dopo la conferma dell'allarme. Gli allarmi critici sono:

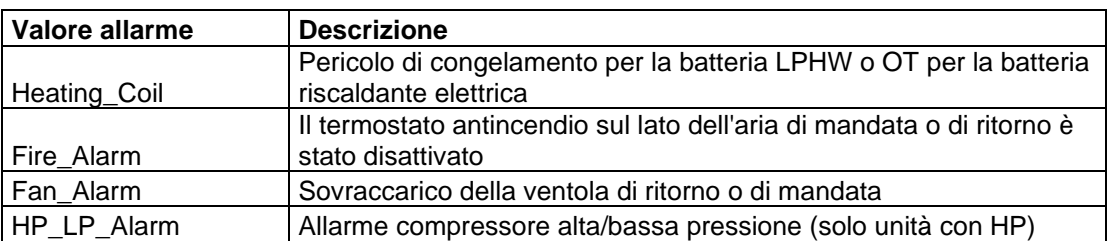

#### <span id="page-27-1"></span>**4.5.3 Allarmi non critici**

Un allarme non critico non arresta l'unità, ma è un promemoria per controllare la parte (filtro) interessata dall'allarme. Gli allarmi non critici sono:

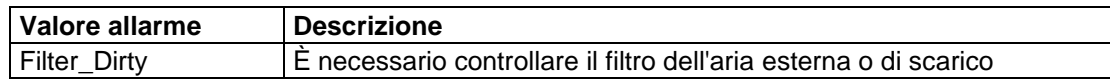

# **4. CONTROLLI**

#### <span id="page-28-0"></span>**4.6 Menu principale**

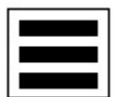

Con questa icona sono disponibili i seguenti valori e funzioni:

- Valori in modalità manuale
- Data Point List (Elenco Datapoint)
- Impostazioni
- Altre informazioni

#### <span id="page-28-1"></span>**4.6.1 Valori in modalità manuale**

In questo menu sono presenti tutti i valori impostati in modalità manuale. Di norma i valori sono impostati in modalità manuale solo quando si testano alcune funzioni dell'unità; tali valori dovrebbero essere impostati nuovamente su modalità automatica subito dopo il completamento del test. Prima di lasciare un'unità è sempre consigliabile consultare questo menu per assicurarsi che sia vuota. Se esiste ancora un valore impostato in modalità manuale, è possibile riportarlo direttamente in modalità automatica in questo menu.

#### <span id="page-28-2"></span>**4.6.2 Data Point List (Elenco Datapoint)**

In questo menu sono presenti tutti valori dei dati del regolatore in ordine alfabetico.

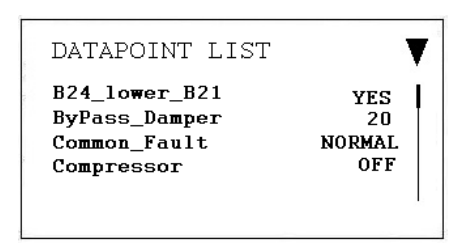

Se si cerca un valore dati specifico, è possibile premere il tasto funzione sul lato sinistro della schermata accanto al triangolo. In questo modo è possibile selezionare alcuni valori specifici come gli ingressi analogici, le uscite digitali e così via. Pertanto l'elenco dei valori dei dati sarà più breve e più facile da utilizzare.

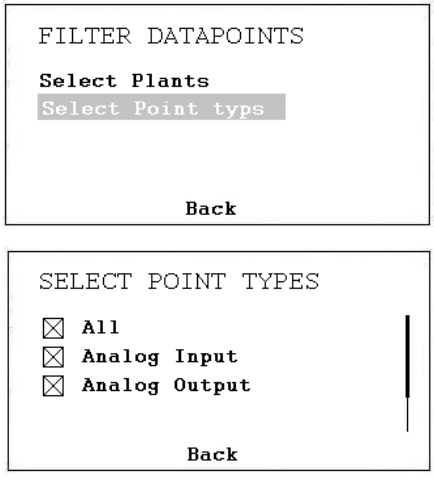

Se si è effettuato l'accesso come amministratore di sistema, si ha anche la possibilità di impostare i valori in modalità manuale ai fini del test. Quando il valore dati è in modalità manuale, davanti allo stesso viene visualizzata l'icona di una mano e il valore viene visualizzato anche nel menu Points (Valori) in modalità manuale.

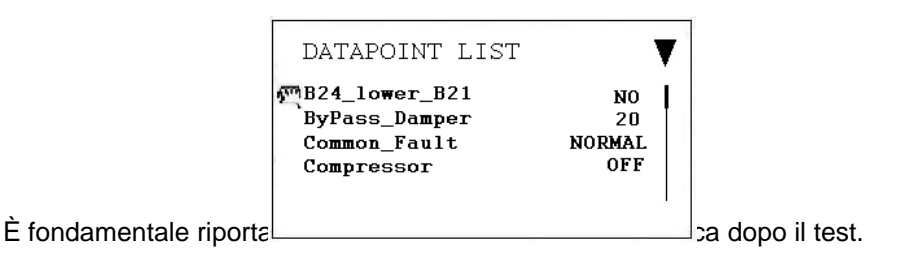

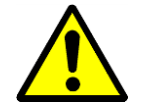

L'operatore dell'unità non deve normalmente cambiare il valore dalla modalità automatica alla modalità manuale. Questa operazione deve essere eseguita esclusivamente da tecnici specializzati.

#### <span id="page-29-0"></span>**4.6.3 Settings (Impostazioni)**

In questo menu sono riportate le impostazioni più importanti per il regolatore.

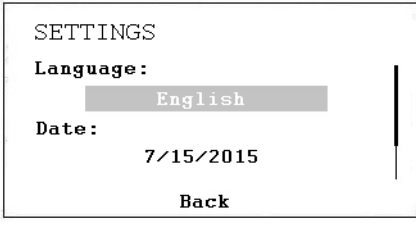

Qui è possibile cambiare la lingua, la data, l'ora e il fuso orario. Per modificare le impostazioni non è necessaria alcuna password. È possibile scegliere tra la maggior parte delle lingue europee, ma i nomi dei valori dei dati e la loro descrizione saranno sempre in inglese.

#### <span id="page-29-1"></span>**4.6.4 Altre informazioni**

In Altre informazioni sono disponibili per lo più informazioni sul software del regolatore, come ad esempio la versione del programma e del firmware utilizzato, l'indirizzo IP del regolatore, il numero di serie, ecc.

#### <span id="page-30-0"></span>**4.7 Programmazioni temporali**

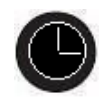

Quando si preme il pulsante dell'orologio del regolatore, nella schermata appaiono i seguenti valori:

- Calendars (Calendari) (non usati in questa applicazione)
- Schedules (Programmi)

Quando si preme il **pulsante Ruota** in Schedules (Programmi), appare la seguente schermata.

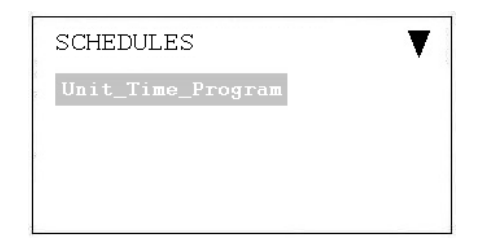

#### <span id="page-30-1"></span>**4.7.1 Unit Time Program (Programmazione temporale unità)**

Quando si apre Unit Time Program (Programmazione temporale unità), viene visualizzata la seguente schermata:

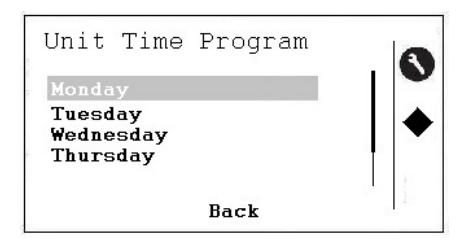

A questo punto il programma orario può essere modificato per lunedì e appare la seguente schermata:

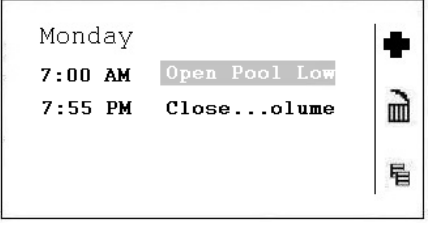

Per attivare le tre icone sul lato destro della schermata è necessario premere il pulsante sul regolatore che si trova accanto all'icona. Le tre icone presentano le seguenti funzioni:

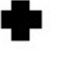

Con questa icona è possibile aggiungere una nuova riga nel programma orario del giorno

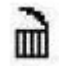

Con questa icona è possibile eliminare la riga su cui è posizionato il cursore

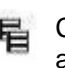

Con questa icona è possibile copiare il programma del giorno selezionato per altri giorni

Per modificare un'ora di inizio o l'impostazione, posizionare il cursore sulla riga e apparirà la seguente schermata:

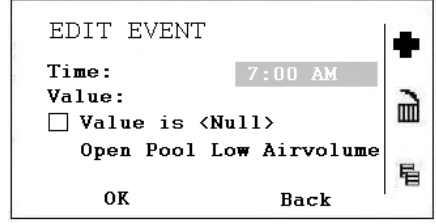

A questo punto è possibile modificare l'ora di inizio. Se si desidera modificare l'impostazione di questa riga del programma orario, scorrere ancora più in basso:

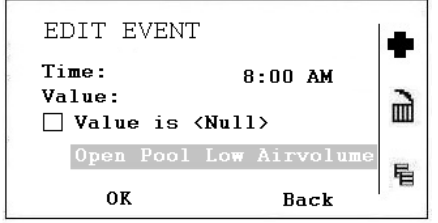

Ora è possibile modificare le impostazioni di questa riga. Sono disponibili le seguenti opzioni:

- Open Pool Low Air Volume (Piscina aperta a bassa portata d'aria)
- Open Pool High Air Volume (Piscina aperta ad alta portata d'aria)
- Closed Pool Low Air Volume (Piscina chiusa a bassa portata d'aria)
- Closed Pool High Air Volume (Piscina chiusa ad alta portata d'aria)
- Unit Stopped (Unità arrestata)

Per ulteriori spiegazioni su queste cinque impostazioni, vedere il capitolo successivo.

#### <span id="page-32-0"></span>**4.8 Descrizione dell'unità di controllo DanX 1/2/3 HP**

La strategia di controllo di un'unità per piscina è piuttosto complessa, quindi il presente manuale utente descrive solo le funzioni di base del sistema di controllo. In genere il controllo dell'umidità ha sempre massima priorità rispetto al controllo della temperatura.

#### <span id="page-32-1"></span>**4.8.1 Controllo dell'umidità**

Il livello di umidità nel locale piscina è inferiore o uguale al valore di riferimento:

- Il compressore viene arrestato. Se il compressore funziona, si passa al controllo della temperatura:
- Le serrande di aria esterna/di scarico sono parzialmente aperte di giorno (valore di riferimento Quantità di aria fresca - Minimum\_Fresh\_Air) e saranno chiuse di notte.

Il livello di umidità nel locale piscina è superiore al valore di riferimento:

- Il compressore avvia la deumidificazione.
- Se la capacità di deumidificazione del compressore non è abbastanza efficiente, le serrande di aria esterna/di scarico si apriranno maggiormente per portare più aria esterna secca nel locale piscina (ignorando il valore di riferimento Quantità di aria fresca - Minimum\_Fresh\_Air)

Se in estate la temperatura dell'aria esterna è superiore a 23 °C, la condensa nel locale piscina non rappresenta più un problema. Pertanto il valore di riferimento dell'umidità sarà aumentato dell'1% per ogni °C al di sopra dei 23 °C all'esterno, ma non oltre il 5%. Questo significa che con un valore di riferimento del 55% U.R., l'umidità relativa massima possibile è del 60% a una temperatura esterna di 28 °C.

#### **IMPORTANTE**

Se il compressore non si avvia, anche se l'umidità nel locale piscina è superiore al valore di riferimento, può dipendere dai seguenti motivi:

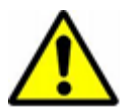

- La serranda dell'aria esterna/di scarico è aperta >90% (normalmente in estate).
- È subentrato il controllo della temperatura con raffreddamento passivo o attivo.

#### <span id="page-32-2"></span>**4.8.2 Controllo della temperatura**

Il livello di temperatura nel locale piscina è uguale al valore di riferimento:

- Il compressore viene arrestato. Se il compressore funziona, si passa a un controllo dell'umidità o a un condensatore integrato raffreddato ad acqua.
- A questo punto la batteria riscaldante si arresta.
- Le serrande di aria esterna/di scarico sono parzialmente aperte di giorno (valore di riferimento Quantità di aria fresca - Minimum\_Fresh\_Air) e saranno chiuse di notte.

Il livello di temperatura nel locale piscina è inferiore al valore di riferimento:

- Il compressore rimane in funzione.
- La batteria riscaldante funziona se la capacità del compressore non è sufficientemente elevata o se il compressore non funziona (normalmente di notte).

• Le serrande di aria esterna/di scarico sono parzialmente aperte di giorno (valore di riferimento Quantità di aria fresca - Minimum\_Fresh\_Air) e saranno chiuse di notte.

#### **IMPORTANTE**

Se il compressore non si avvia, anche se la temperatura nel locale piscina è inferiore al valore di riferimento, può dipendere dai seguenti motivi:

- 
- L'unità funziona in modalità notturna (Closed Pool High (Piscina chiusa alta)/Closed Pool Low (Piscina chiusa bassa) o STOP (Arrestata)).
- Le impostazioni della serranda aria esterna/aria di scarico (Minimum\_Fresh\_Air) è  $< 10%$ .

Il livello di temperatura nel locale piscina è superiore al valore di riferimento:

- Il compressore viene arrestato. Se il compressore funziona, si passa a un controllo dell'umidità o a un condensatore integrato raffreddato ad acqua.
- A questo punto la batteria riscaldante si arresta.
- Le serrande di aria esterna/di scarico si apriranno maggiormente per portare più aria esterna raffreddata nel locale piscina (ignorando il valore di riferimento Quantità di aria fresca - Minimum\_Fresh\_Air) In secondo luogo, la serranda di bypass si apre lentamente per evitare di riscaldare l'aria esterna nello scambiatore di calore.
- Il regolatore fornisce un segnale digitale a un'unità di raffreddamento opzionale.

#### <span id="page-33-0"></span>**4.8.3 Sbrinamento dell'evaporatore**

Se il sensore dell'evaporatore (B26) rileva una temperatura <+2 °C per più di 20 minuti, il compressore si arresta e le serrande di aria esterna/di scarico vengono chiuse. Allo stesso tempo, la velocità della ventola raggiunge la massima velocità. Una volta sbrinato l'evaporatore, tutte le funzioni ritornano alla normalità.

#### <span id="page-33-1"></span>**4.8.4 Controllo ventola**

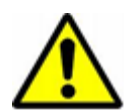

Normalmente le ventole funzionano alla velocità impostata in Time Program (Programmazione temporale), ma se la velocità è impostata su bassa (Open Pool Low (Piscina aperta bassa) o Closed Pool Low (Piscina chiusa bassa)) possono esserci i seguenti motivi che spiegano perché l'unità funziona ancora ad alta velocità.

- Se la richiesta di deumidificazione calcolata è >50%, con una differenza maggiore tra l'umidità effettiva e il valore di riferimento, le ventole funzioneranno a pieno regime, fino a quando la deumidificazione calcolata sarà nuovamente <50%.
- Se c'è una richiesta di raffreddamento passivo (Outdoor Air Temperature < Room\_Temperature) le ventole funzioneranno a pieno regime fino a raggiungere nuovamente la temperatura impostata.
- Se c'è una differenza maggiore di 2 °C tra la temperatura effettiva del locale piscina e il valore di riferimento, le ventole funzioneranno ad alta velocità, fino a quando la differenza sarà inferiore di 2 °C.
- Se la temperatura dell'aria di mandata è superiore al valore di riferimento (Max\_Supply\_Temperature).
- L'evaporatore è stato sbrinato. Lo sbrinamento si arresta quando la temperatura dell'evaporatore (Evaporator\_Temperature) è >+2 °C.

#### <span id="page-34-0"></span>**4.9 Descrizione dell'unità di controllo DanX 1/2/3 XD**

La strategia di controllo di un'unità per piscina è piuttosto complessa, quindi il presente manuale utente descrive solo le funzioni di base del sistema di controllo. In genere il controllo dell'umidità ha sempre massima priorità rispetto al controllo della temperatura.

#### <span id="page-34-1"></span>**4.9.1 Controllo dell'umidità**

Il livello di umidità nel locale piscina è inferiore o uguale al valore di riferimento:

• Le serrande di aria esterna/di scarico sono parzialmente aperte di giorno (valore di riferimento Quantità di aria fresca - Minimum\_Fresh\_Air) e saranno chiuse di notte.

Il livello di umidità nel locale piscina è superiore al valore di riferimento:

Le serrande di aria esterna/di scarico si apriranno maggiormente per portare più aria esterna secca nel locale piscina (ignorando il valore di riferimento Quantità di aria fresca - Minimum\_Fresh\_Air)

Se in estate la temperatura dell'aria esterna è superiore a 23 °C, la condensa nel locale piscina non rappresenta più un problema. Pertanto il valore di riferimento dell'umidità sarà aumentato dell'1% per ogni °C al di sopra dei 23 °C all'esterno, ma non oltre il 5%. Questo significa che con un valore di riferimento del 55% U.R., l'umidità relativa massima possibile è del 60% a una temperatura esterna di 28 °C.

#### <span id="page-34-2"></span>**4.9.2 Controllo della temperatura**

Il livello di temperatura nel locale piscina è uguale al valore di riferimento:

- A questo punto la batteria riscaldante si arresta.
- Le serrande di aria esterna/di scarico sono parzialmente aperte di giorno (valore di riferimento Quantità di aria fresca - Minimum\_Fresh\_Air) e saranno chiuse di notte.

Il livello di temperatura nel locale piscina è inferiore al valore di riferimento:

- La batteria riscaldante è in funzione.
- Le serrande di aria esterna/di scarico sono parzialmente aperte di giorno (valore di riferimento Quantità di aria fresca - Minimum\_Fresh\_Air) e saranno chiuse di notte.

Il livello di temperatura nel locale piscina è superiore al valore di riferimento:

- A questo punto la batteria riscaldante si arresta.
- Le serrande di aria esterna/di scarico si apriranno maggiormente per portare più aria esterna raffreddata nel locale piscina (ignorando il valore di riferimento Quantità di aria fresca - Minimum\_Fresh\_Air) In secondo luogo, la serranda di bypass si apre lentamente per evitare di riscaldare l'aria esterna nello scambiatore di calore.
- Il regolatore fornisce un segnale digitale a un'unità di raffreddamento opzionale.

#### <span id="page-35-0"></span>**4.9.3 Controllo ventola**

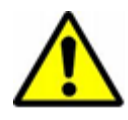

Normalmente le ventole funzionano alla velocità impostata in Time Program (Programmazione temporale), ma se la velocità impostata è bassa (Open Pool Low (Piscina aperta bassa) o Closed Pool Low (Piscina chiusa bassa)) possono esserci i seguenti motivi che spiegano perché l'unità funziona ancora ad alta velocità.

- Se la richiesta di deumidificazione calcolata è >5%, le ventole funzioneranno a pieno regime, fino a quando la richiesta di deumidificazione calcolata sarà di nuovo <5%.
- Se c'è una richiesta di raffreddamento passivo (Outdoor Air Temperature < Room\_Temperature) le ventole funzioneranno a pieno regime fino a raggiungere nuovamente la temperatura impostata.
- Se c'è una differenza maggiore di 2 °C tra la temperatura effettiva del locale piscina e il valore di riferimento, le ventole funzioneranno ad alta velocità, fino a quando la differenza sarà inferiore di 2 °C.
- Se la temperatura dell'aria di mandata è superiore al valore di riferimento (Max\_Supply\_Temperature).

#### <span id="page-36-0"></span>**4.10 Interfaccia operatore WEB**

Il regolatore MVC WEB è azionato tramite un browser web standard. Per impostazione predefinita, un server web integrato fornisce tutte le pagine operative per un funzionamento completo basato su browser. Con l'utilizzo conforme di norme software, qualsiasi piattaforma PC può essere utilizzata come interfaccia operatore (client). A parte il sistema operativo e Internet Explorer, Chrome o Firefox, non è necessario installare alcun software sui PC client. È possibile accedere a qualsiasi regolatore MVC WEB della rete tramite l'interfaccia Web MVC basata su browser, sia localmente che da remoto. L'accesso locale viene normalmente utilizzato solo per modificare l'indirizzo IP LAN del regolatore e per motivi di manutenzione. L'accesso dei clienti avviene normalmente da remoto attraverso la rete LAN.

#### <span id="page-36-1"></span>**4.10.1 Accesso locale**

Per il collegamento locale al regolatore MVC WEB tramite interfaccia USB, è necessario utilizzare un cavo USB di tipo B standard. Il tipo di connessione USB/accesso locale è obbligatorio per la configurazione iniziale del regolatore e dell'indirizzo IP della LAN.

Per l'accesso tramite la connessione USB, il regolatore è dotato di un indirizzo IP **192.168.255.241** e di una maschera di sottorete **255.255.255.0** predefiniti.

Per collegare il computer localmente per la prima volta, procedere come indicato di seguito:

- Copiare la directory con i driver MVC WEB sul proprio computer.
- Collegare il computer e il regolatore MVC WEB con il cavo USB.
- Accendere il regolatore MVC WEB. A seconda del sistema Windows, il computer cercherà automaticamente un driver, oppure è necessario installarlo manualmente.
- Aprire quindi il browser sul computer. Inserire l'indirizzo IP per il collegamento USB che è sempre **192.168.255.241**: apparirà la figura seguente e sarà possibile accedere al regolatore.

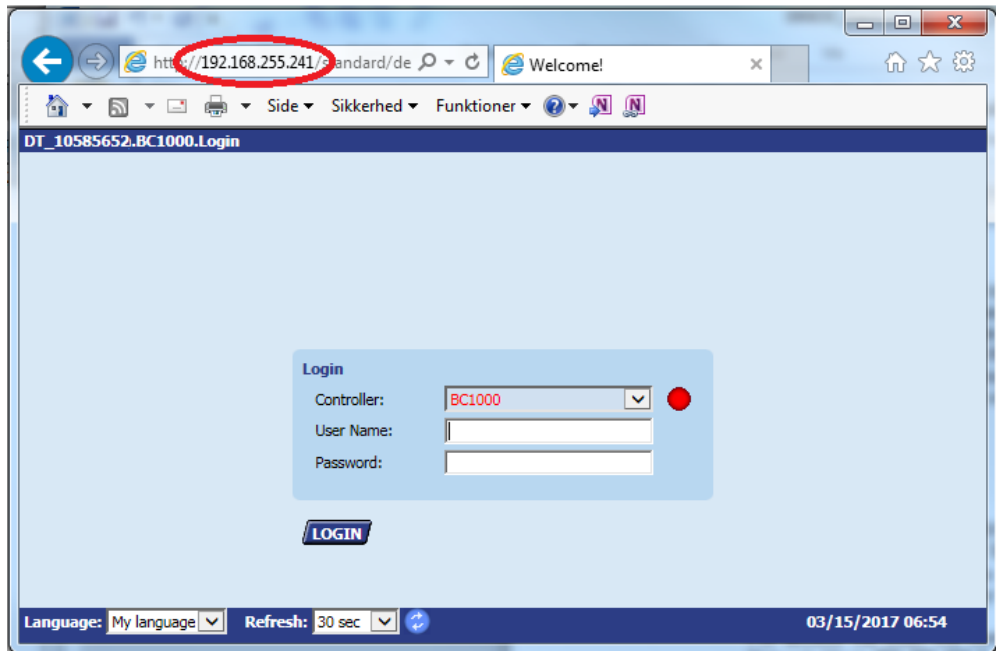

#### <span id="page-37-0"></span>**4.10.2 Accesso da remoto**

Il regolatore MVC WEB è azionato tramite un browser web standard. Per impostazione predefinita, un server web integrato fornisce tutte le pagine operative per un funzionamento completo basato su browser. Con l'utilizzo conforme di norme software, qualsiasi piattaforma PC può essere utilizzata come interfaccia operatore (client). A parte il sistema operativo e Internet Explorer, Chrome o Firefox, non è necessario installare alcun software sui PC client.

Per accedere al regolatore MVC WEB attraverso una rete LAN è necessario assegnare al regolatore un indirizzo IP valido e fisso, raggiungibile all'interno della LAN.

#### <span id="page-37-1"></span>**4.10.3 Password LAN**

Per accedere al regolatore tramite browser è necessaria una password come se l'accesso dovesse avvenire tramite schermata (vedere paragrafo 4.4.1.1).

Esistono tre diversi livelli di accesso nel programma, a seconda del nome utente e della password. Per modificare il Programma orario o in Valore di riferimento, è necessario utilizzare la password di livello 1 affinché l'operatore possa accedervi. Con il livello 2, tutti i valori possono essere impostati in modalità manuale per testare l'unità. Nel livello di accesso 3 è possibile modificare le password, gli utenti e l'indirizzo IP. Inoltre è possibile impostare e-mail di allarme.

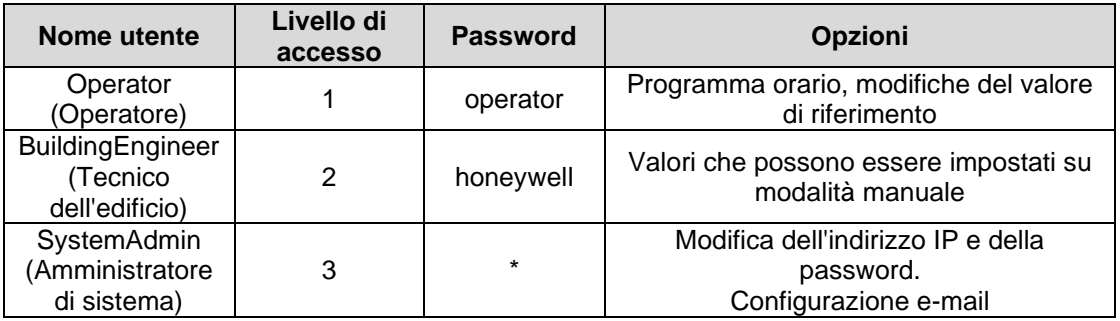

\* Chiedere a Dantherm

#### <span id="page-37-2"></span>**4.10.4 Modifica dell'indirizzo IP LAN**

L'indirizzo IP LAN del regolatore MVC WEB è impostato di fabbrica con il seguente indirizzo:

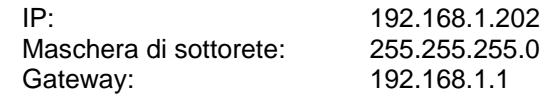

Questo indirizzo potrebbe funzionare in alcune reti domestiche di dimensioni più piccole, ma se si dispone di una rete più grande è necessario cambiare l'indirizzo IP della LAN. A tal fine eseguire le seguenti operazioni:

- Effettuare un collegamento locale al regolatore MVC WEB (vedere capitolo 4.10.1).
- Aprire un browser sul computer. Inserire l'indirizzo IP della connessione USB che è sempre 192.168.255.241 e inserire la password per l'Amministratore di sistema che è possibile richiedere al proprio rivenditore Dantherm (vedere paragrafo 4.10.3).
- Dopo l'accesso viene visualizzato il diagramma di flusso dell'unità (vedere paragrafo 4.10.5).
- Fare clic su Communication (Comunicazione) nell'albero di sinistra. A questo punto sarà possibile modificare l'indirizzo IP, la maschera di sottorete e l'indirizzo del gateway.

In alternativa è possibile che il regolatore ottenga automaticamente un indirizzo IP. In questo caso il regolatore è stato chiaramente collegato alla rete locale attraverso un cavo LAN per ottenere automaticamente l'indirizzo IP.

Tenere presente che se si utilizza un indirizzo IP ottenuto automaticamente, tale indirizzo IP cambia ogni volta che si spegne e si accende il regolatore. È sempre possibile trovare il nuovo indirizzo IP che la rete ha assegnato al regolatore accedendo al menu principale direttamente nel regolatore MVC WEB.

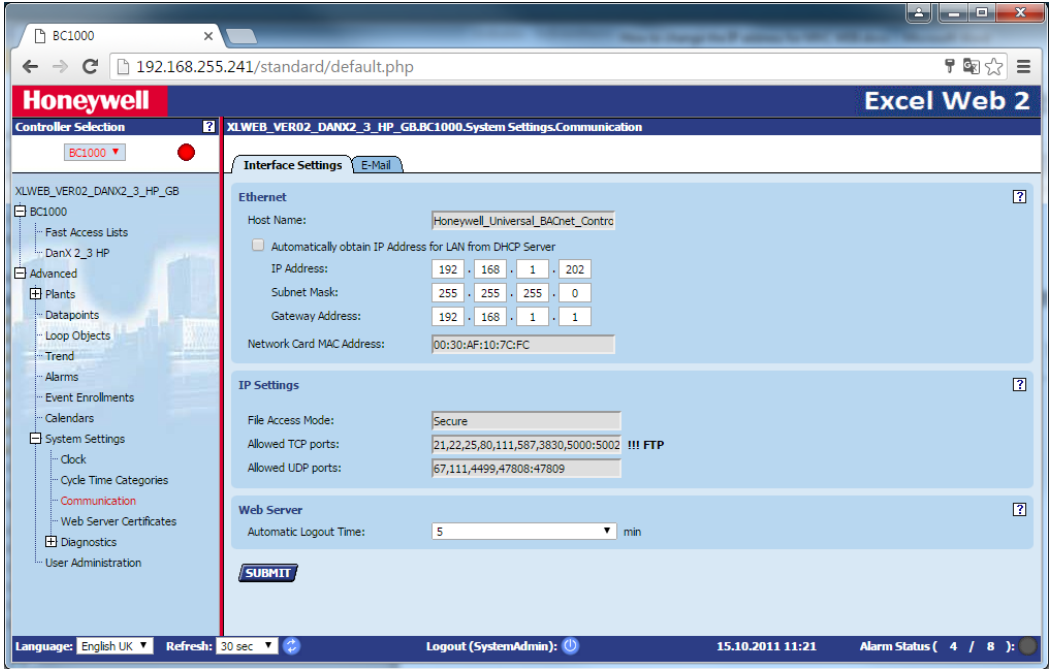

• Fare clic su SUBMIT. Viene richiesto se si desidera modificare le impostazioni, quindi premere OK.

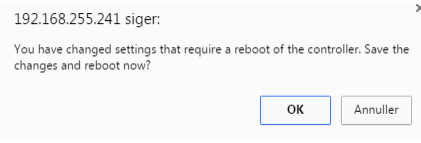

Il regolatore si riavvia ed è pronto dopo circa 60 secondi.

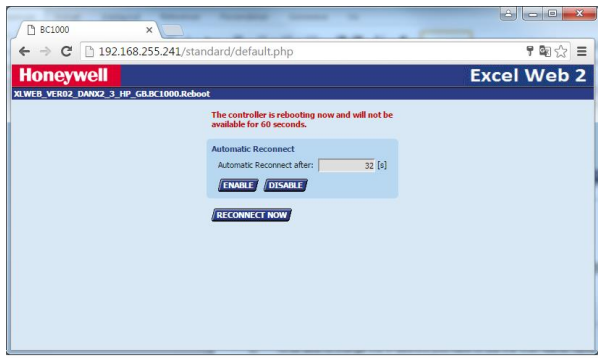

• A questo punto è possibile verificare nel regolatore WEB di Honeywell se l'indirizzo IP corretto è stato scaricato in Main Menu (Menu principale)/Information (Informazioni)/IP-Address (Indirizzo IP).

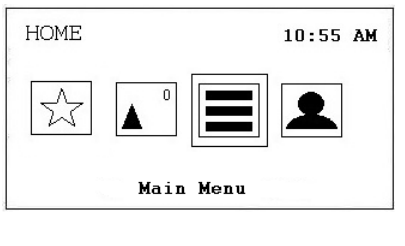

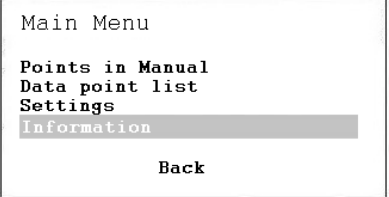

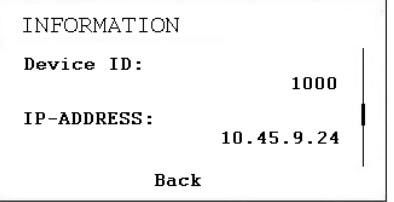

• Collegare quindi il regolatore WEB Honeywell alla rete locale con un cavo LAN. Aprire un browser sul computer di rete e assegnare il nuovo indirizzo IP LAN. Se il regolatore ha ottenuto automaticamente un indirizzo IP, è possibile trovare l'indirizzo IP nel regolatore in Main Menu (Menu principale)/Information (Informazioni)/IP-Address (Indirizzo IP). A questo punto è possibile aprire il regolatore sulla rete LAN.

#### <span id="page-40-0"></span>**4.10.5 Funzionamento**

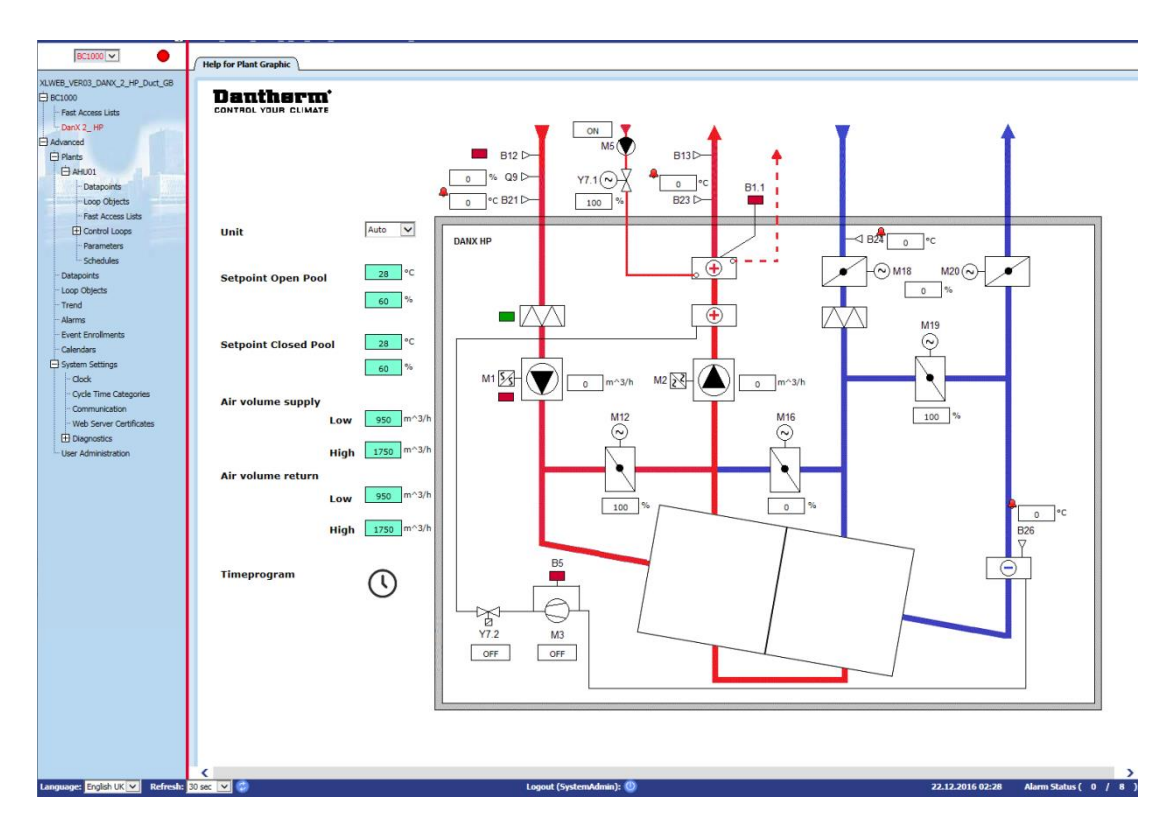

Quando si apre il regolatore WEB tramite browser, nella prima pagina viene sempre visualizzato il diagramma di flusso dell'unità con tutti i valori importanti. In secondo luogo da questa pagina è possibile accedere ai valori di riferimento, al programma orario e arrestare l'unità.

Il pannello di selezione del regolatore a sinistra mostra l'applicazione del regolatore corrente in una struttura ad albero gerarchica. L'icona dell'indicatore di allarme accanto alla casella di riepilogo a discesa indica se gli allarmi sono presenti (rosso) o meno (verde).

Nella struttura ad albero è possibile scegliere i seguenti valori più importanti:

- BC1000/Fast Access Lists (Elenchi di accesso rapido): qui si trovano i menu Setpoint (Valore di riferimento) e Unit Status (Stato unità).
- Advanced (Avanzate)/Plants (Impianti)/AHU01/Fast Access Lists (Elenchi di accesso rapido): qui si trova l'elenco Unit Configuration (configurazione unità), in cui è possibile configurare l'unità in base alle proprie esigenze.
- Advanced (Avanzate)/Plants (Impianti)/AHU01/Schedules (Programmi): qui si trova il Timeprogram (programmazione temporale) dove è possibile impostare gli orari di avvio/arresto delle unità e gli orari di funzionamento notturno/diurno.
- Advanced (Avanzate)/Plants (Impianti)/Datapoints (Datapoint): qui si trovano tutti i valori dati del programma e in modalità SystemAdmin (amministratore di sistema) è possibile impostarli da modalità automatica a manuale.
- Advanced (Avanzate)/Plants (Impianti)/Alarms (Allarmi): qui si trova il buffer di allarmi per il regolatore con tutti gli allarmi registrati.
- Advanced (Avanzate)/System Settings (Impostazioni di sistema)/Clock (Orologio): qui è possibile impostare l'ora e la data.
- Advanced (Avanzate)/System Settings (Impostazioni di sistema)/Communication (Comunicazione): qui si imposta l'indirizzo IP per la rete LAN. In secondo luogo, è possibile impostare e-mail per diversi utenti che verranno inviate in caso di allarme.

• Advanced (Avanzate)/System Settings (Impostazioni di sistema)/User Administration (Gestione utente): qui è possibile modificare le password utente, creare nuovi utenti e configurare il livello di accesso per ogni utente.

Per ulteriori e più approfondite informazioni, sul server FTP di Dantherms è disponibile una

#### <span id="page-42-0"></span>**5.1 Introduzione**

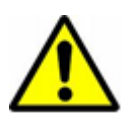

Durante la manutenzione dell'unità di gestione dell'aria, spegnere sempre l'interruttore principale *e* l'interruttore di riparazione (spegnimento completo) *e* assicurarsi che le persone non autorizzate non possano riavviarla. Aprire gli sportelli di ispezione solo quando l'unità è completamente arrestata e le ventole sono ferme. Dopo aver spento l'unità, la girante della ventola funzionerà per circa 1 o 3 minuti prima di arrestarsi completamente. Non arrestare mai la ventola manualmente o con un oggetto.

I lavori di messa in servizio, manutenzione e riparazione devono essere eseguiti solo da personale qualificato o da personale autorizzato. È responsabilità dell'installatore leggere e comprendere la presente guida e le altre informazioni fornite.

Per mettere in servizio l'unità DanX 1/2/2 per la prima volta, è necessario eseguire le seguenti operazioni:

- Controllare che i tubi di scarico siano installati correttamente e che le vaschette di raccolta all'interno dell'unità siano pulite.
- Controllare che tutte le parti/gli accessori staccati siano stati rimossi dall'interno dell'unità.

#### <span id="page-42-1"></span>**5.2 Serrande DanX 1/2/3 HP**

In un'unità DanX 1/2/3 HP sono installati le seguenti cinque serrande:

- 1. Serranda di ricircolo
- 2. Serranda di bypass
- 3. Serranda di miscelazione
- 4. Serranda dell'aria di scarico
- 5. Serranda dell'aria esterna

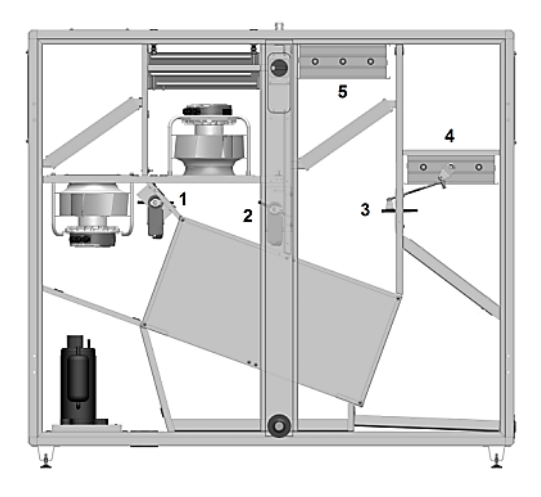

Prima di mettere in servizio l'unità, assicurarsi che le serrande siano aperte/chiuse nella giusta direzione.

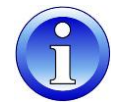

Per verificarlo, impostare i controlli su **Close (Chiudi)** (senza aria esterna) e verificare che le serrande si trovino nelle seguenti posizioni:

- Serranda di ricircolo semiaperta (1) e serranda di miscelazione (3) completamente aperta.
- Serranda aria esterna (5) e serranda aria di scarico (4) completamente chiuse.

Impostare quindi il programma su **Open (Apri)** e vedere se le serrande 4 e 5 iniziano ad aprirsi e se le serrande 1 e 3 iniziano a chiudersi. Impostare l'aria esterna al 100%, attendere qualche minuto e controllare se le serrande hanno raggiunto le seguenti posizioni:

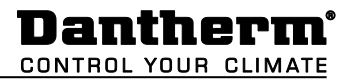

- Serranda di ricircolo (1) e di miscelazione (3) completamente chiuse.
- Serranda aria esterna (5) e serranda aria di scarico (4) completamente aperte.

A questo punto verificare il funzionamento della serranda di bypass (2). Assicurarsi che ci sia una differenza di temperatura di almeno 10 °C tra il valore di riferimento della temperatura del locale piscina e la temperatura dell'aria esterna, in modo che l'unità funzioni in modalità di recupero del calore. La serranda di bypass (2) dovrebbe essere completamente chiusa.

#### <span id="page-43-0"></span>**5.3 Serrande DanX 1/2/3 XD**

In un'unità DanX 1/2/3 XD sono installati le seguenti quattro serrande:

- 1. Serranda di ricircolo/miscelazione
- 2. Serranda di bypass
- 3. Serranda dell'aria di scarico
- 4. Serranda dell'aria esterna

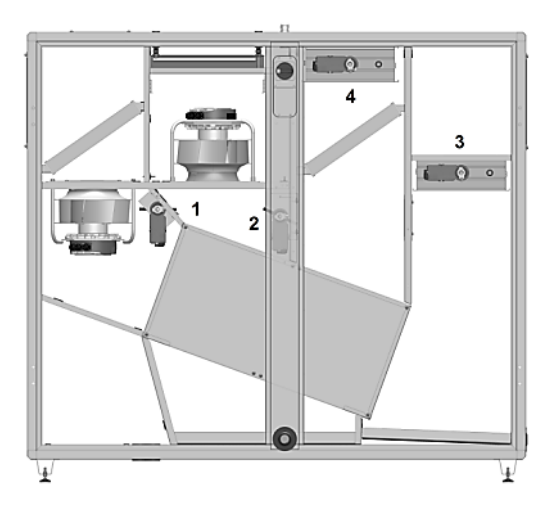

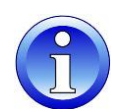

Prima di mettere in servizio l'unità, assicurarsi che le serrande siano aperte/chiuse nella giusta direzione:

Impostare i controlli su **Close (Chiudi)** (senza aria esterna) e le serrande saranno nelle seguenti posizioni:

- Serranda di ricircolo/miscelazione (1) completamente aperta.
- Serranda aria esterna (4) e serranda aria di scarico (3) completamente chiuse.

Impostare i controlli su **Open (Apri)** e vedere se le serrande 4 e 3 iniziano ad aprirsi e se la serranda 1 inizia a chiudersi. Impostare quindi l'aria esterna al 100%, attendere qualche minuto e controllare se le serrande hanno raggiunto le seguenti posizioni:

- Serranda di ricircolo/miscelazione (1) completamente chiusa.
- Serranda aria esterna (4) e serranda aria di scarico (3) completamente aperte.

A questo punto verificare il funzionamento della serranda di bypass (2). Assicurarsi che ci sia una differenza di temperatura di almeno 10 °C tra il valore di riferimento della temperatura del locale piscina e la temperatura dell'aria esterna, in modo che l'unità funzioni in modalità di recupero del calore. La serranda di bypass (2) dovrebbe essere completamente chiusa.

## **5. MESSA IN SERVIZIO**

#### <span id="page-44-0"></span>**5.4 Ventole**

Per mettere in servizio le ventole per la prima volta, è necessario eseguire le seguenti operazioni:

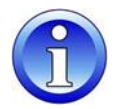

- Controllare manualmente se la ventola gira liberamente.
- Verificare che tutte le serrande siano aperte correttamente (vedere paragrafo 5.2 e 5.3).
- Controllare se il sistema di condotti è pulito e non ostruito da parti.

#### <span id="page-44-1"></span>**5.5 Termostato antigelo**

Se è installato un termostato antigelo, verificare che sia impostato sulla temperatura corretta. L'impostazione di fabbrica è +8 °C.

#### <span id="page-44-2"></span>**5.6 Circuito di raffreddamento DanX 1/2/3 HP**

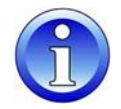

Quando si avvia il compressore del circuito di raffreddamento per la prima volta, lasciarlo funzionare per circa 5 minuti, quindi controllare il vetro di ispezione del circuito di raffreddamento per vedere se è presente una quantità sufficiente di refrigerante nell'unità (nessuna bolla). Se il refrigerante non è sufficiente, arrestare immediatamente il compressore e verificare la presenza di perdite.

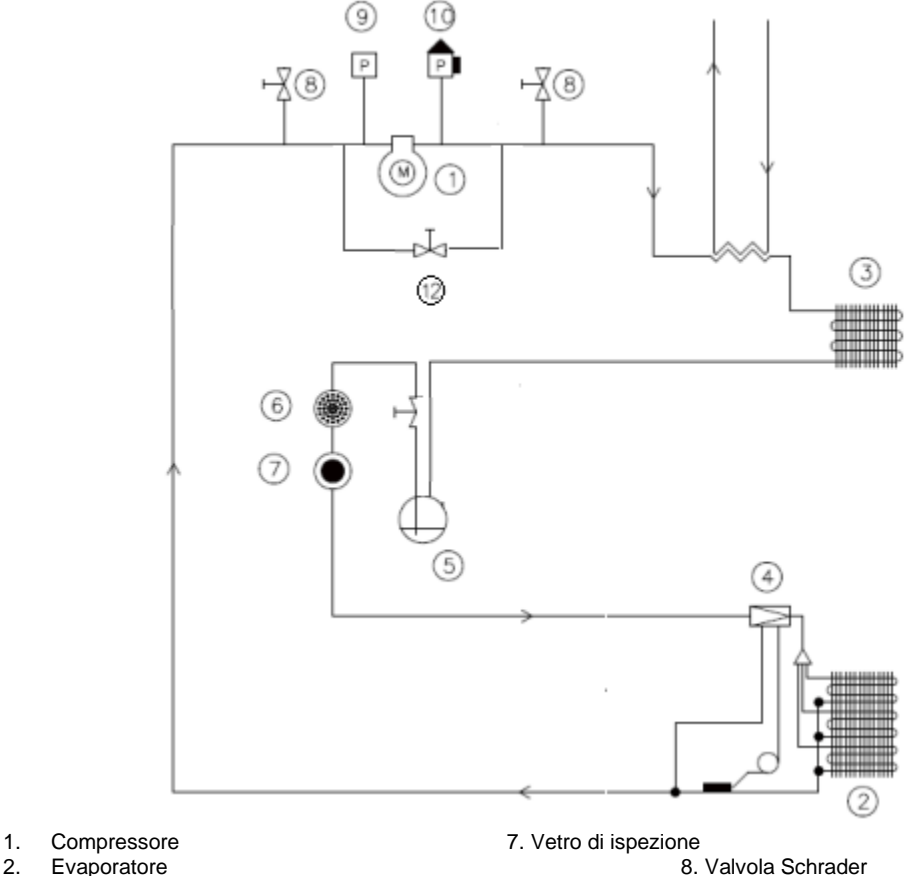

- 
- 
- 
- 
- 
- 

compressore

2. Evaporatore 8. Valvola Schrader

- 3. Condensatore 9. Pressostato bassa pressione<br>
4. Valvola di espansione 10. Pressostato alta pressione
- 4. Valvola di espansione 10. Pressostato alta pressione<br>5. Ricevitore 11. Condensatore raffreddato a
- 11. Condensatore raffreddato ad acqua (opzionale) 6. Filtro a secco 12. Valvola magnetica per avvio

#### <span id="page-45-0"></span>**6.1 Introduzione**

Per ottenere condizioni di funzionamento ottimali e una lunga durata del prodotto, è necessario eseguire la manutenzione preventiva dei vari componenti secondo gli intervalli stabiliti (vedere 6.2).

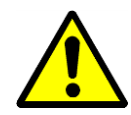

Durante la manutenzione dell'unità di gestione dell'aria, spegnere sempre l'interruttore principale e l'interruttore di riparazione (spegnimento completo) e assicurarsi che le persone non autorizzate non possano riavviarla. Aprire gli sportelli di ispezione solo quando l'unità è arrestata e le ventole sono ferme. Dopo aver spento l'unità, la girante della ventola funzionerà per circa 1 o 3 minuti prima di arrestarsi completamente. Non arrestare mai la ventola manualmente o con un oggetto.

I lavori di messa in servizio, manutenzione e riparazione devono essere eseguiti solo da personale qualificato o da personale autorizzato. È responsabilità dell'installatore leggere e comprendere la presente guida e le altre informazioni fornite.

#### <span id="page-45-1"></span>**6.2 Programma di manutenzione**

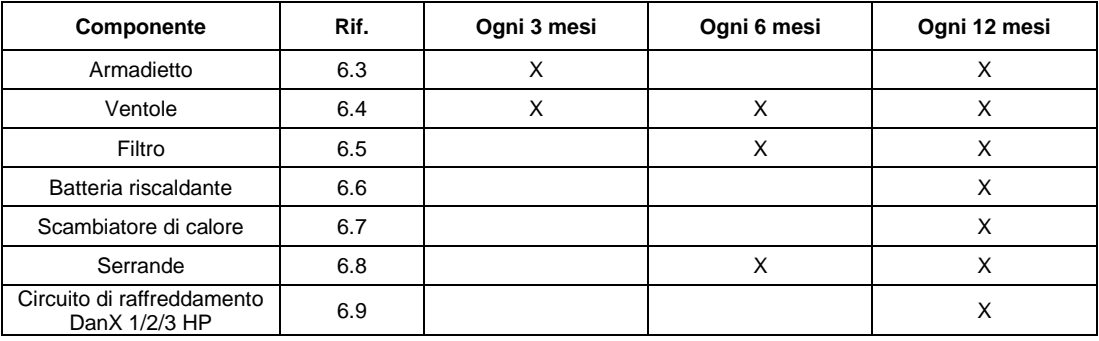

#### <span id="page-45-2"></span>**6.3 Armadietto**

Per la manutenzione dell'armadietto dell'unità, attenersi alle seguenti istruzioni:

- Controllare che all'interno dell'armadio non siano presenti polvere o sporco. Se necessario, pulire a secco o a umido (ogni 3 mesi).
- Pulire tutte le vaschette di raccolta, asciutte o bagnate, e controllare se l'acqua di condensa scorre liberamente (ogni 3 mesi).
- Verificare la presenza di danni alla vernice e di ruggine. Pulire la parte danneggiata/arrugginita e proteggerla con vernice nuova (ogni 3 mesi).
- Controllare che tutte le guarnizioni degli sportelli di servizio non presentino perdite e danni. Sostituire le guarnizioni danneggiate se necessario (ogni 12 mesi).
- Lubrificare le serrature e le cerniere degli sportelli (ogni 12 mesi).

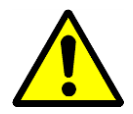

Non utilizzare in alcun caso solventi o soluzioni aggressivi contenenti idrocarburi clorurati, esteri, chetoni, detergenti o lucidanti abrasivi.

### **6. MANUTENZIONE**

#### <span id="page-46-0"></span>**6.4 Ventole**

Per la manutenzione delle ventole è necessario eseguire le seguenti operazioni:

- Controllare eventuali sbilanciamenti della ventola (ogni 3 mesi).
- Controllare che non vi siano rumori insoliti nei cuscinetti della ventola e del motore (ogni 3 mesi).
- Controllare che nella ventola non siano presenti polvere o sporco. Se necessario, pulire a secco o a umido (ogni 3 mesi).

#### <span id="page-46-1"></span>**6.5 Filtro**

Ogni 6 mesi

- Rimuovere i filtri.
- Controllare che i filtri non siano sporchi o danneggiati.
- Pulire la guida del filtro e reinstallare i filtri vecchi/nuovi.

Ogni 12 mesi (o se sulla schermata appare Filter Check (Controllo filtro)):

- Rimuovere i filtri.
- Pulire la guida del filtro e reinstallare i filtri nuovi.
- Premere il tasto **Annulla** per ripristinare l'intervallo di manutenzione nell'unità di controllo

#### <span id="page-46-2"></span>**6.6 Batteria riscaldante**

Per la manutenzione della batteria riscaldante è necessario eseguire le seguenti operazioni:

- Controllare che nelle batterie non siano presenti polvere o sporco. Se necessario, pulire le alette in alluminio con una spazzola morbida o un aspirapolvere.
- Controllare la presenza di perdite d'acqua.
- Arieggiare i circuiti delle batterie attraverso le valvole di scarico del sistema di tubazioni (l'aria nel sistema di tubazioni può compromettere la capacità).
- Controllare che il sensore antigelo (se installato) sia fissato correttamente.

#### <span id="page-46-3"></span>**6.7 Scambiatore di calore a doppio flusso incrociato**

Lo scambiatore di calore a doppio flusso incrociato non presenta parti meccaniche, quindi solo le piastre devono essere controllate e pulite laddove necessario. Pulire le piastre con una spazzola morbida o utilizzare un aspirapolvere ad alta pressione con aria compressa e soffiare in direzione opposta al flusso d'aria.

#### <span id="page-46-4"></span>**6.8 Serrande**

Per la manutenzione delle serrande dell'unità, seguire le seguenti istruzioni:

- Verificare che l'impostazione della serranda sia conforme alla modalità di funzionamento corrente (ogni 6 mesi).
- Verificare che le griglie della serranda siano in grado di ruotare quando il motore è in funzione e che si chiudano/aprano completamente (ogni 6 mesi).
- Controllare il fissaggio dell'albero motore/serranda (ogni 12 mesi).
- Se necessario, pulire la serranda a secco o a umido (ogni 12 mesi).
- Controllare che le guarnizioni in gomma non siano danneggiate (ogni 12 mesi)

#### <span id="page-47-0"></span>**6.9 Circuito di raffreddamento**

Per la manutenzione dell'evaporatore e della batteria del condensatore del circuito di raffreddamento è necessario eseguire le seguenti operazioni:

- Controllare che nelle batterie non siano presenti polvere o sporco. Se necessario, pulire le alette in alluminio con una spazzola morbida o un aspirapolvere.
- Raddrizzare le lamelle piegate con utensili appropriati..
- Controllare che il sensore antigelo sia fissato correttamente nella batteria dell'evaporatore.

Per controllare il circuito di raffreddamento, procedere come indicato di seguito:

- Rimuovere la griglia dell'aria dello sportello di ispezione e far passare i tubi dei manometri di alta/bassa pressione attraverso l'apertura. Quindi collegare i manometri sul lato di alta e bassa pressione del circuito di raffreddamento.
- Chiudere tutti gli sportelli di ispezione e mettere in funzione l'unità. Attendere qualche minuto e controllare i manometri di bassa/alta pressione. Il manometro di alta pressione dovrebbe indicare un valore tra i 40-50 °C , mentre quello di bassa pressione dovrebbe indicare circa 0-10 °C, a seconda delle condizioni di funzionamento e delle condizioni esterne.
- Tenere l'unità in funzione, aprire lo sportello di ispezione destro e controllare se il vetro di ispezione del circuito di raffreddamento è privo di bolle.

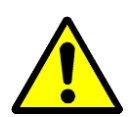

In caso di dubbi sulle condizioni del circuito di raffreddamento, arrestare immediatamente il compressore per evitare danni e contattare un tecnico di raffreddamento o il servizio di assistenza Dantherm.

#### <span id="page-48-0"></span>**7.1 Introduzione**

Di norma un malfunzionamento genera un allarme sulla schermata del pannello di controllo. Per ulteriori informazioni, fare riferimento alla sezione 4 Controlli del presente manuale.

#### <span id="page-48-1"></span>**7.2 Risoluzione dei problemi**

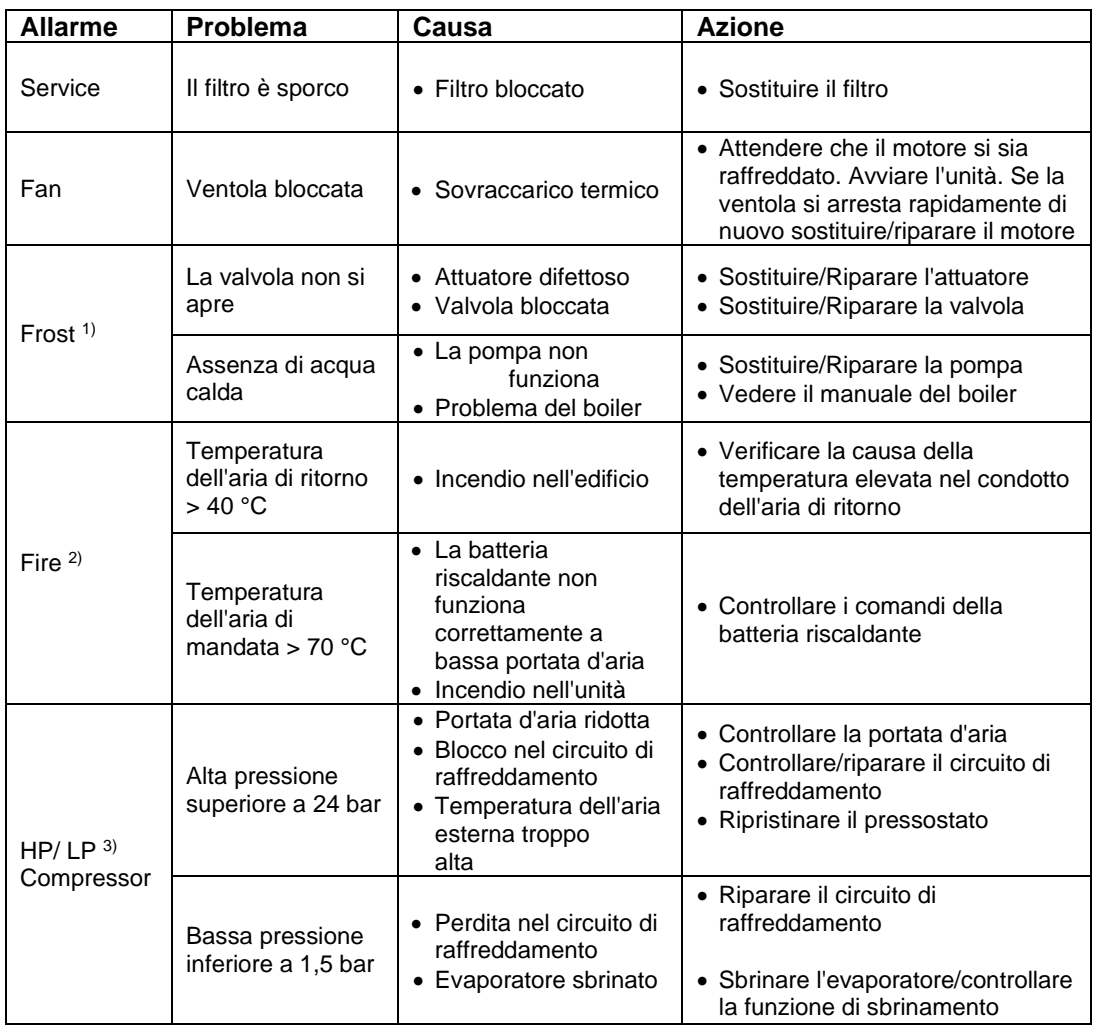

<sup>1)</sup> Se il termostato antigelo è di tipo manuale, è necessario ripristinarlo prima di avviare l'unità. Normalmente si trova nella parte superiore dell'unità vicino alla batteria riscaldante.

2) Il termostato antincendio deve essere ripristinato prima di riavviare l'unità. Premere l'apposito pulsante rosso per ripristinarlo. I termostati si trovano nel condotto dell'aria di scarico (termostato a 70 °C) e di mandata (40  $\rm ^{\circ}C$ ).

3) Il pressostato di alta pressione deve essere ripristinato prima che il compressore possa riavviarsi. Il pulsante rosso di ripristino (1) si trova all'interno dell'unità, proprio sul compressore.

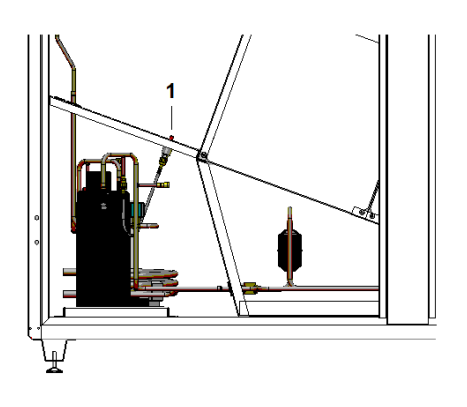

#### <span id="page-49-0"></span>**8.1 Smaltimento dell'unità**

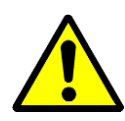

La rimozione e lo smaltimento dell'unità possono essere effettuati solo da personale specializzato.

Tutte le linee di alimentazione come la corrente elettrica e l'acqua calda devono essere disattivate prima della dismissione e dello smontaggio dell'apparecchiatura. Assicurarsi che non siano presenti perdite di miscela acqua-glicole.

Prima di rimuovere la batteria riscaldante dall' unità, svuotare la miscela acqua-glicole.

Prima dello smontaggio, svuotare l'olio e il refrigerante del circuito di raffreddamento.

Riciclare tutto il materiale secondo le norme e le procedure nazionali vigenti al fine di proteggere l'ambiente.

#### <span id="page-50-0"></span>**9.1 Dichiarazione dell'unità**

**Dichiarazione di conformità UE**

Dantherm Air Handling A/S, Marienlystvej 65, DK-7800 Skive dichiara qui di seguito che l'unità sotto menzionata:

> **DanX 1 HP DanX 1 XD DanX 2 XD DanX 2 HP DanX 3 XD DanX 3 HP**

- è conforme alle seguenti direttive:

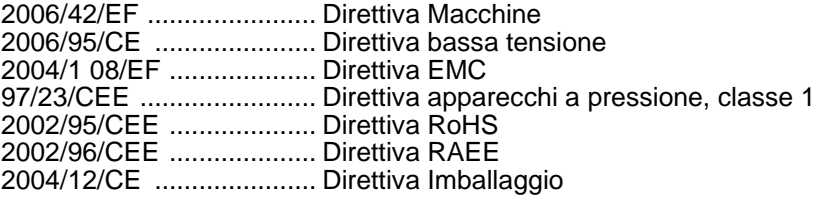

- ed è prodotta in conformità alle seguenti norme armonizzate:

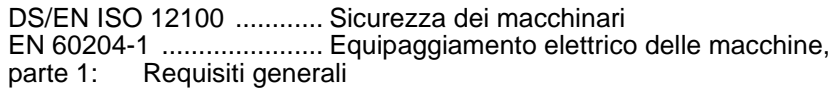

Skive, 26/08/2016

#### <span id="page-51-0"></span>**9.2 Parti di ricambio esterne**

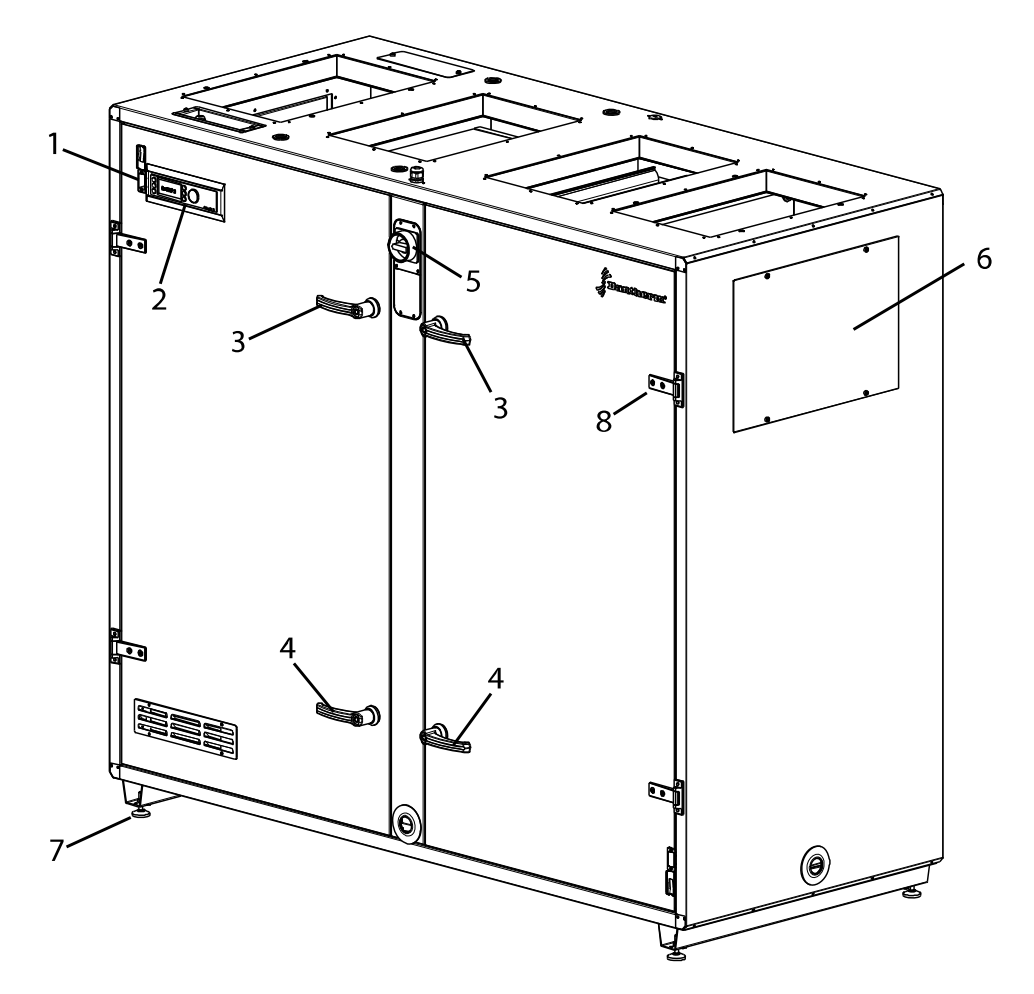

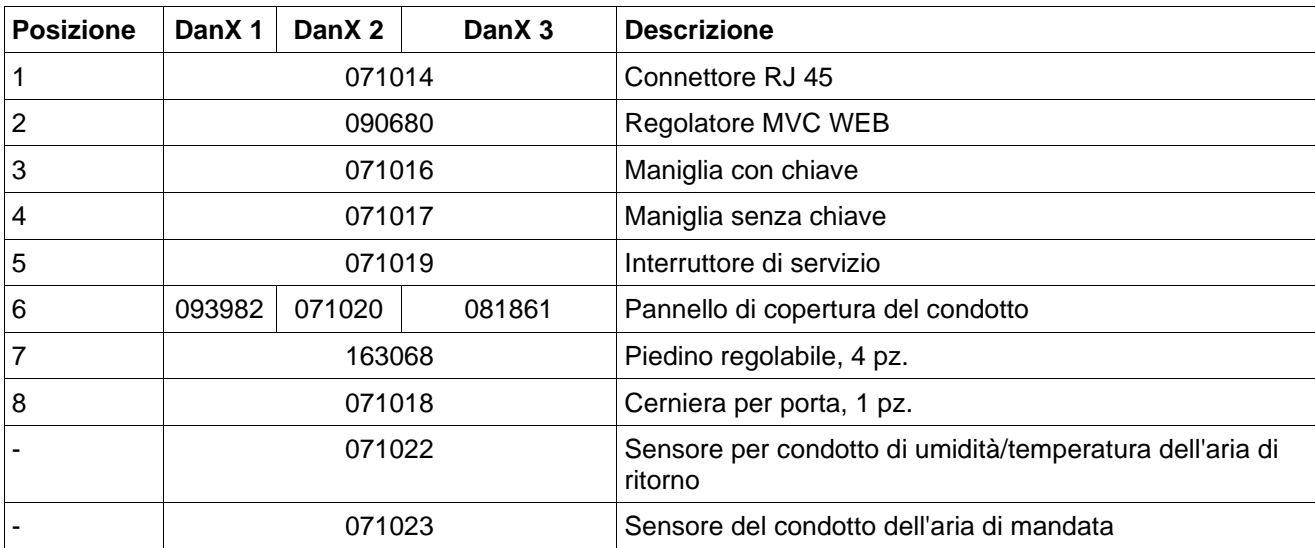

**Dantherm**<sup>\*</sup>

# <span id="page-52-0"></span>**9.3 Parti di ricambio interne**

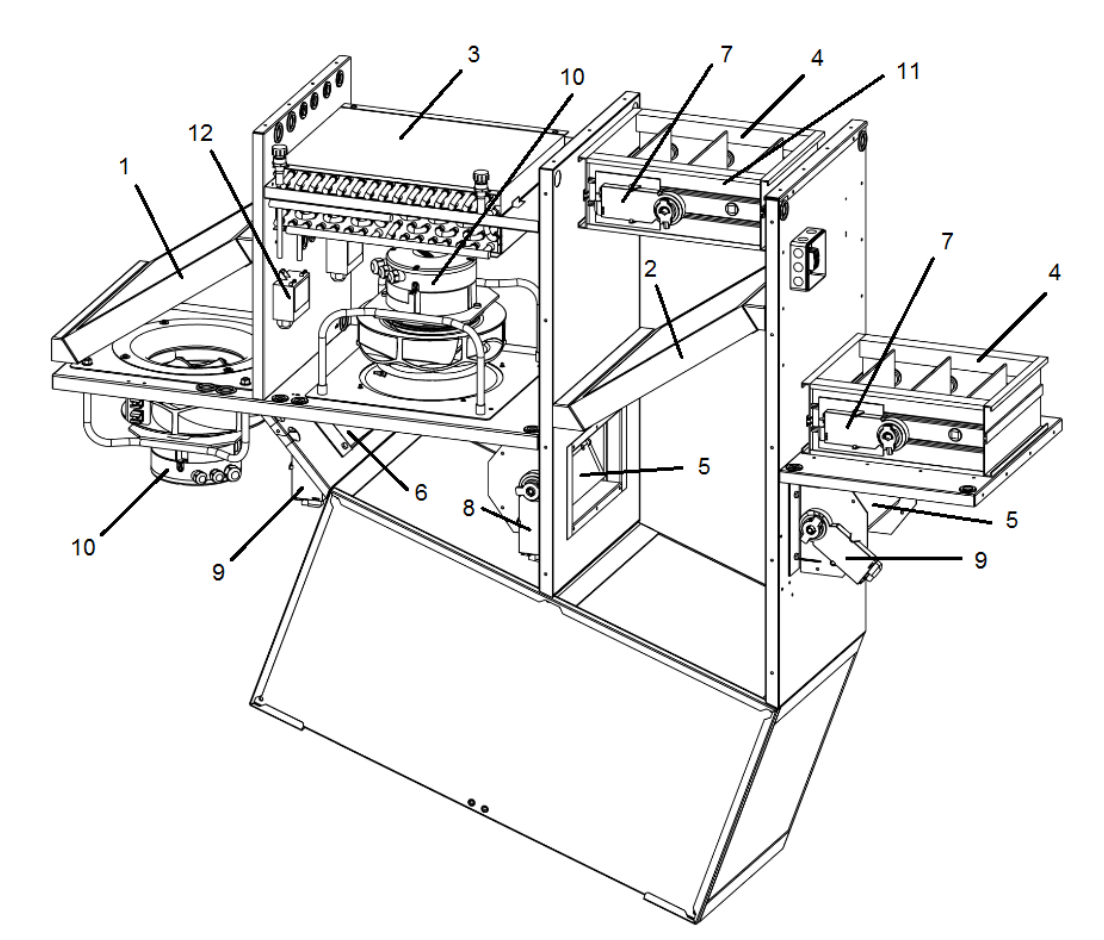

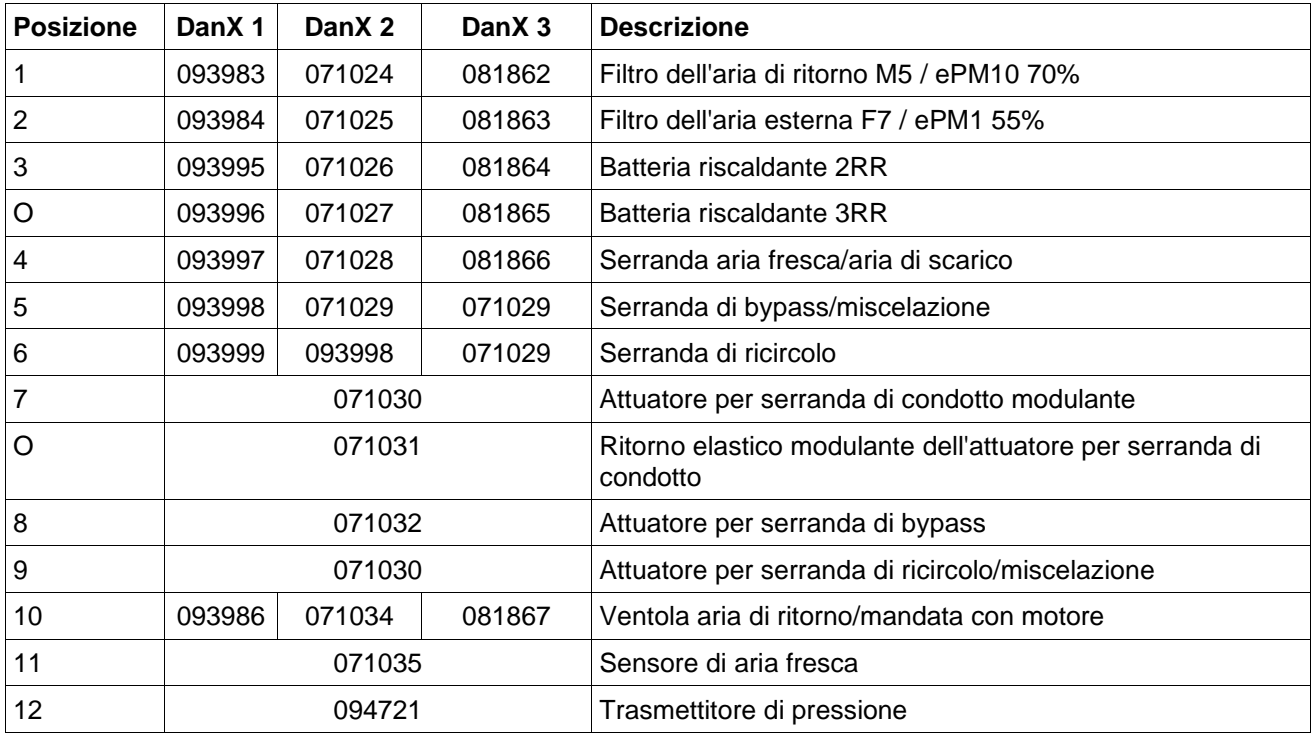

# <span id="page-53-0"></span>**9.4 Parti di ricambio, circuito di raffreddamento**

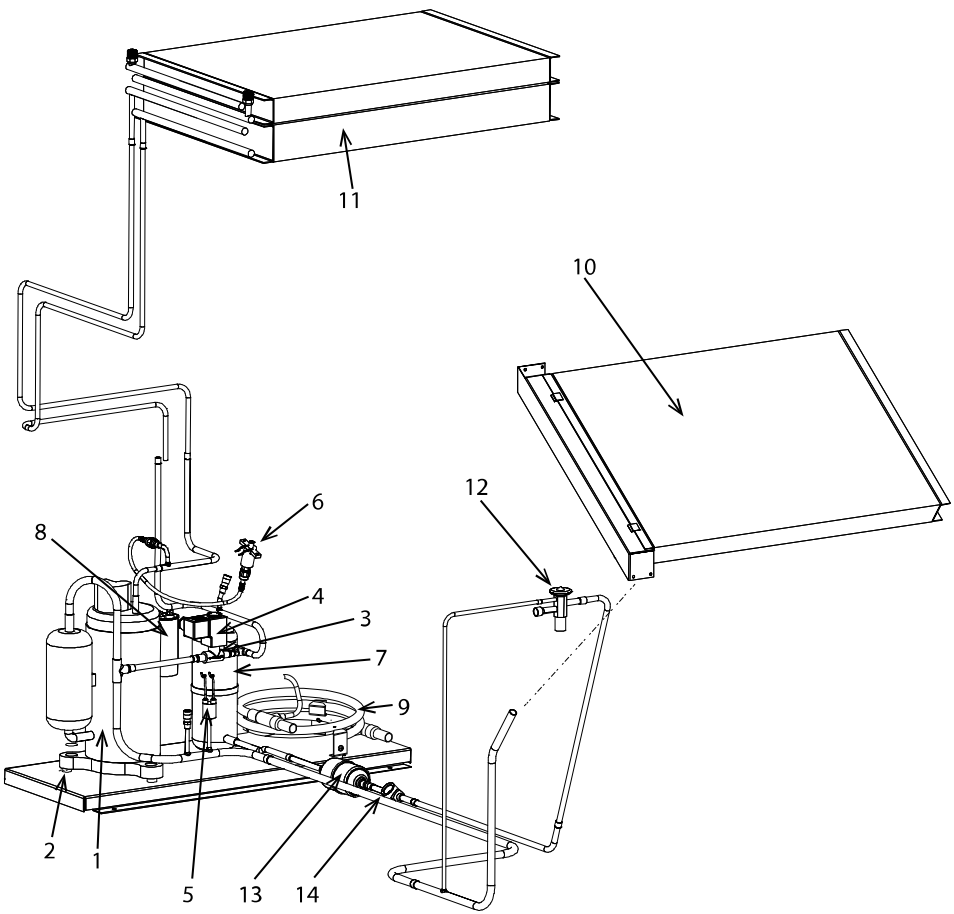

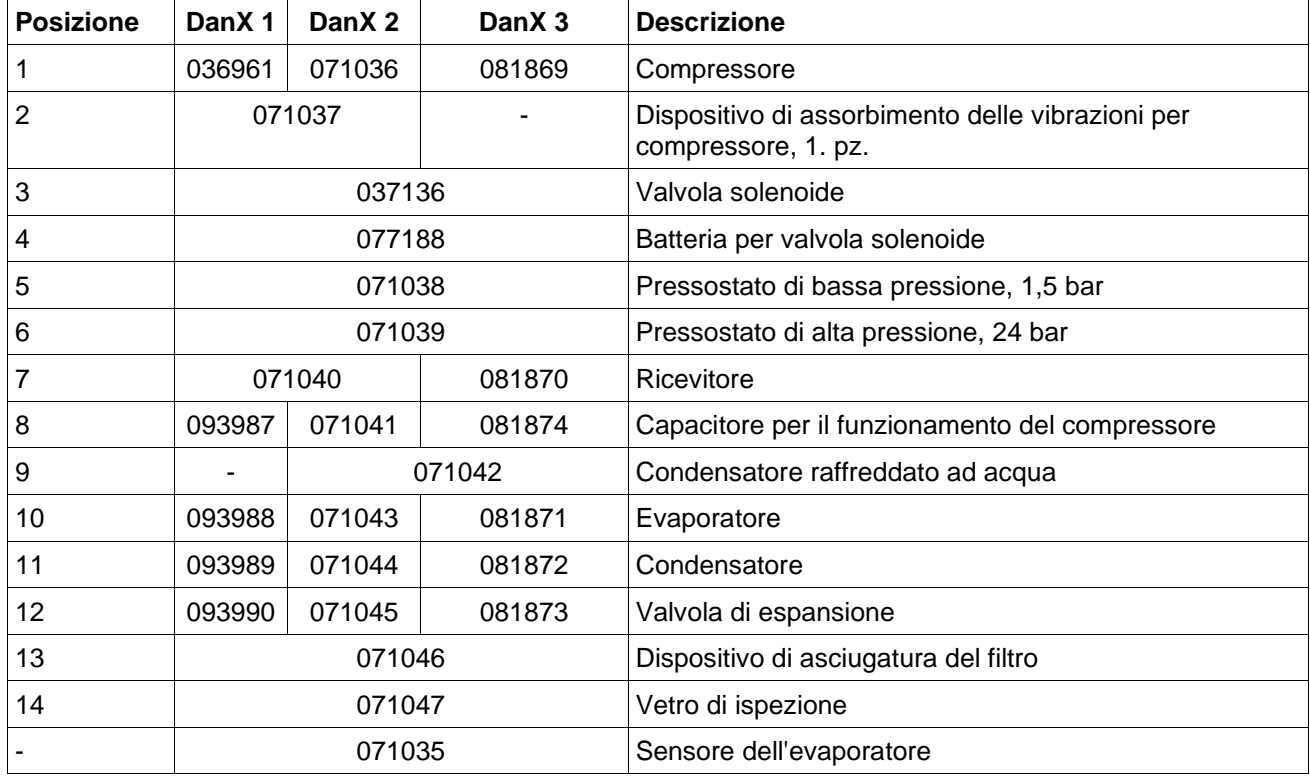

#### <span id="page-54-0"></span>**9.5 Dati tecnici DanX 1**

# **Dati generali**

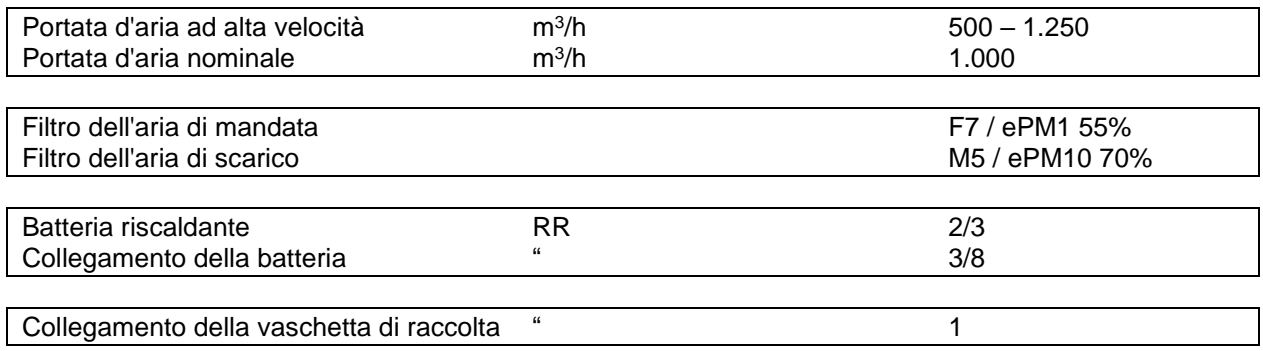

#### **DanX 1 XD**

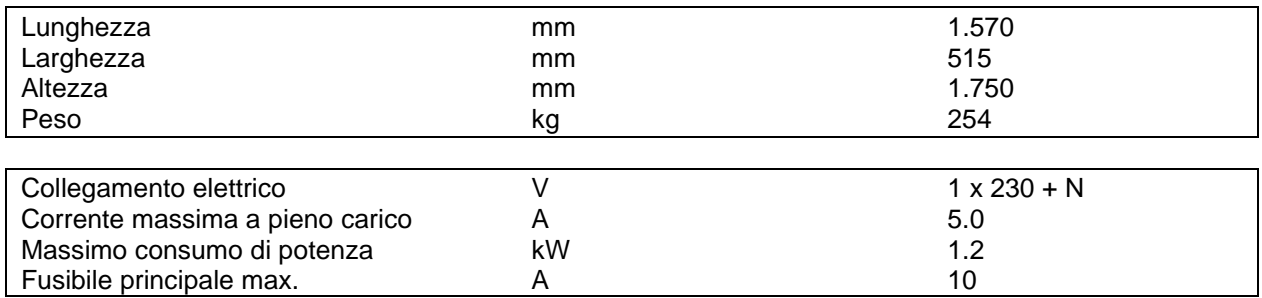

#### **DanX 1 HP**

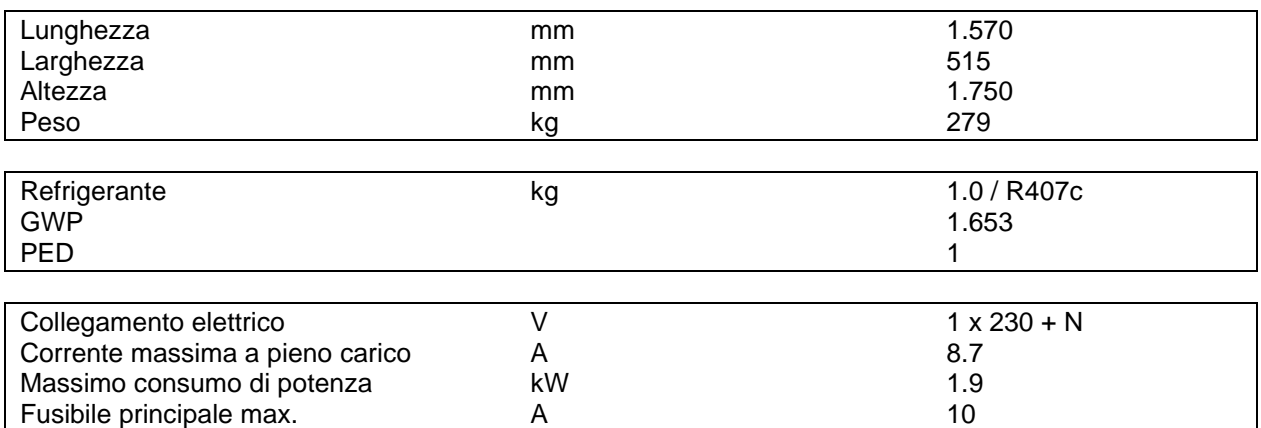

#### <span id="page-55-0"></span>**9.6 Dati tecnici DanX 2**

# **Dati generali**

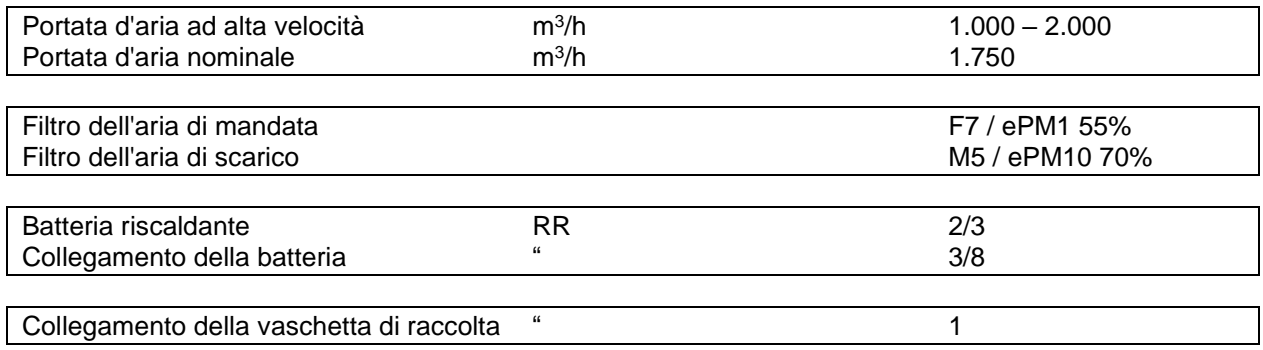

#### **DanX 2 XD**

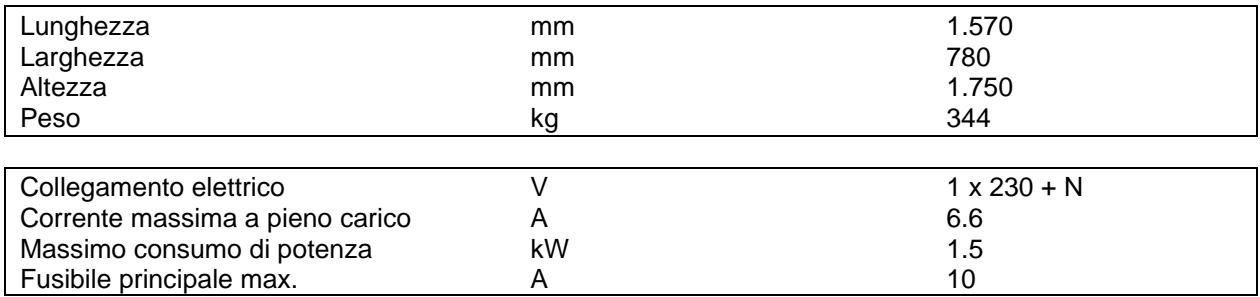

#### **DanX 2 HP**

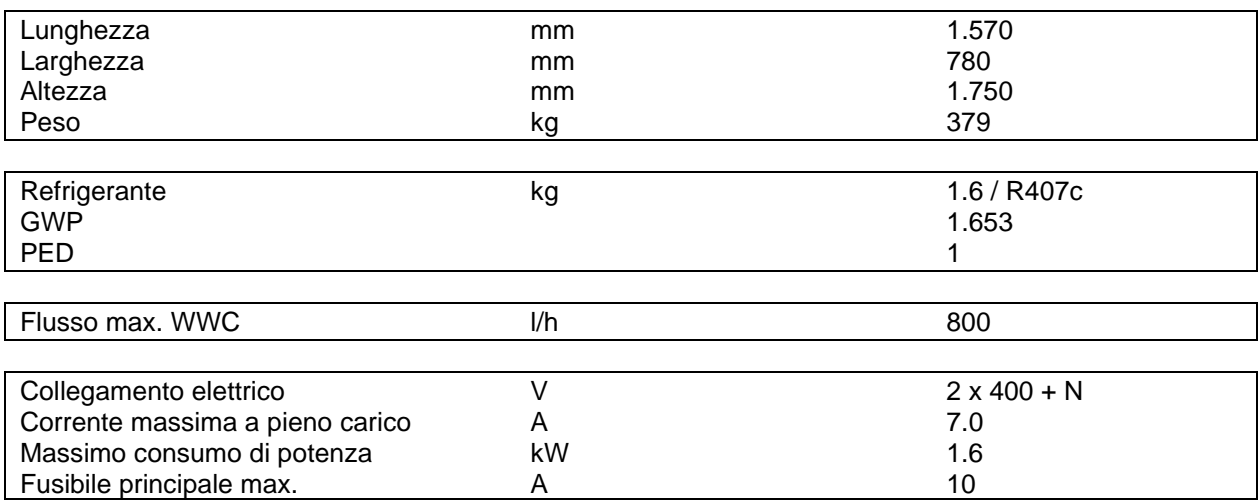

#### <span id="page-56-0"></span>**9.7 Dati tecnici DanX 3**

# **Dati generali**

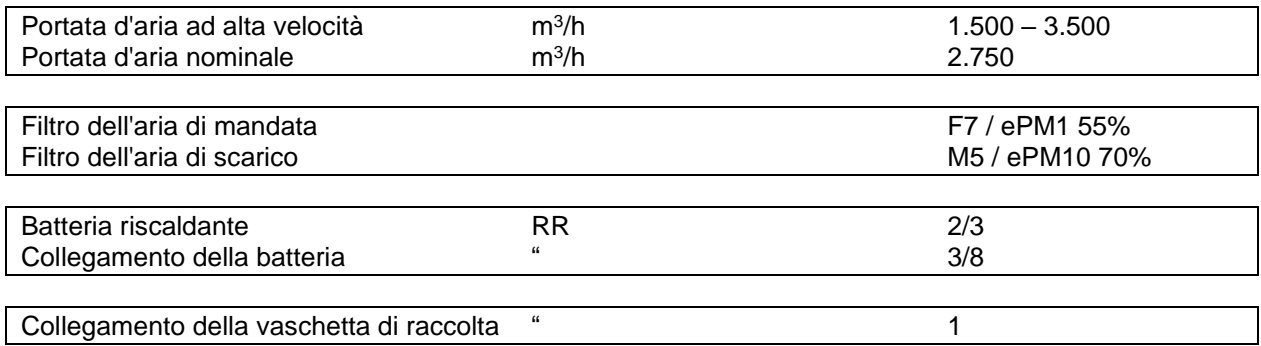

# **DanX 3 XD**

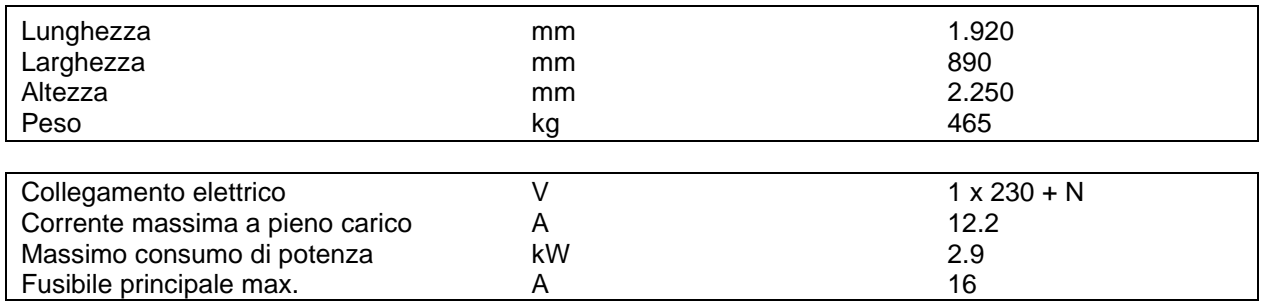

#### **DanX 3 HP**

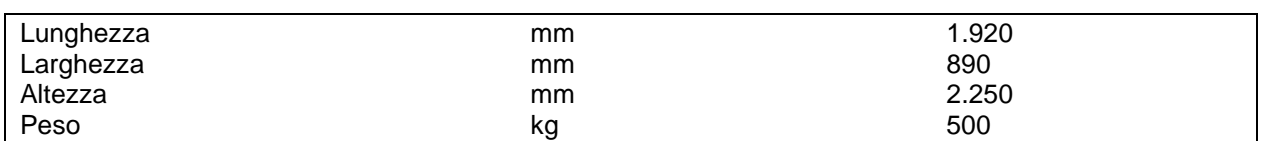

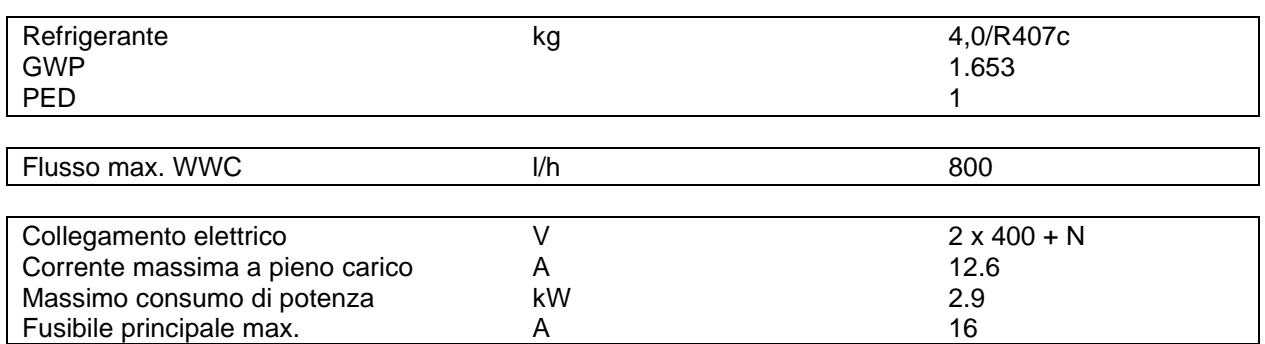

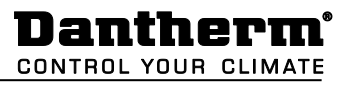

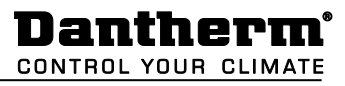

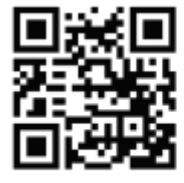

Dantherm A/S Marienlystvej 65 7800 Skive Denmark

support.dantherm.com

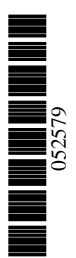

Dantherm can accept no responsibility for possible errors and changes (en) Der tages forbehold for trykfejl og ændringer (da) Irrtümer und Änderungen vorbehalten (de) Dantherm n'assume aucune responsabilité pour erreurs et modifications éventuelles (fr)

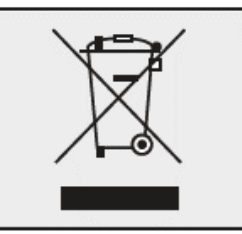